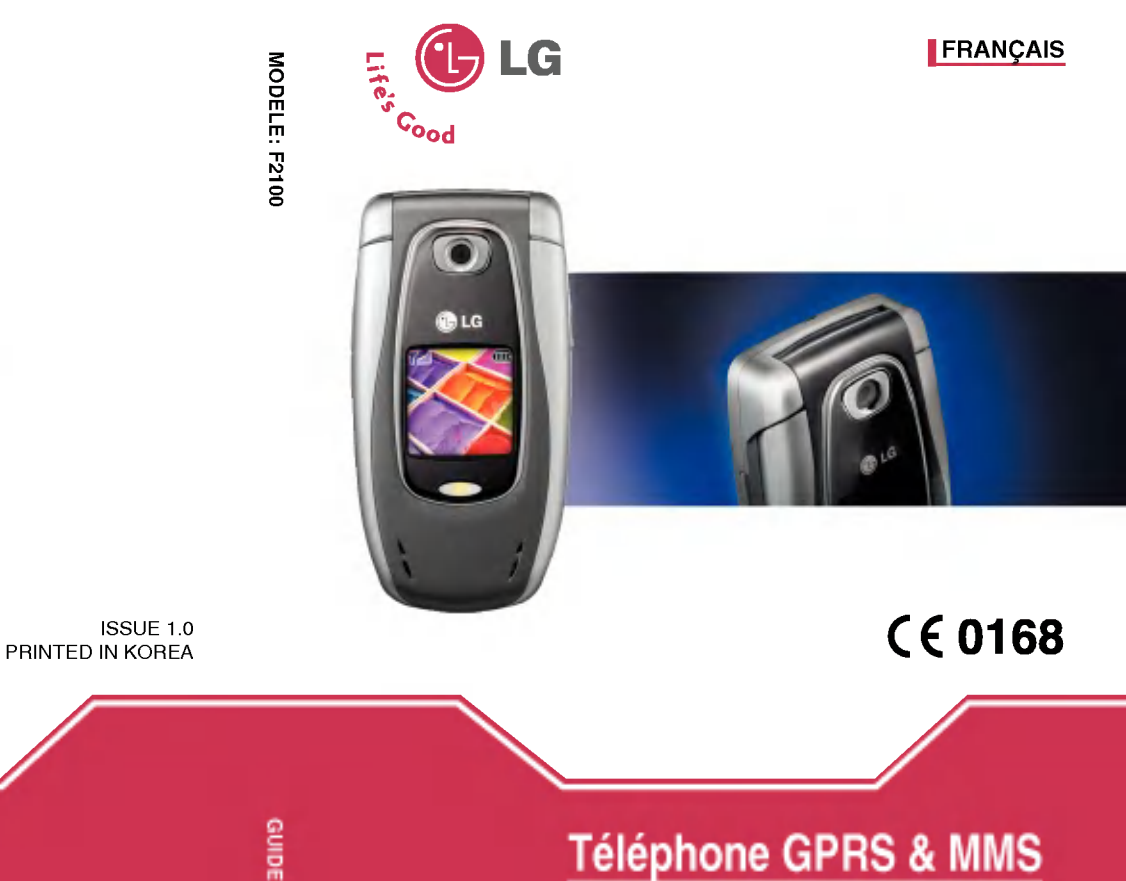

# GUIDE DE L'UTILISATEUR MODELE : F2100

Veuillez lire attentivement ce manuel avant d'utiliser votre téléphone et conservez-le pour référence.

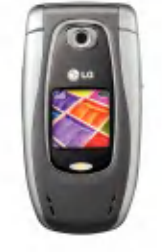

P/N : MMBB0135705

**GUIDE DE L'UTILISATEUR** DE L'UTILISATEUR

# Téléphone GPRS & MMS

# GUIDE DE L'UTILISATEUR

# MODELE: F2100

Veuillez lire attentivement ce manuel avant d'utiliser votre téléphone et conservez-le pour référence.

# Présentation

Félicitations! Vous venez de faire l'acquisition du F2100, un téléphone portable sophistiqué et compact, conçu pour tirer parti des toutes dernieres technologies de communication mobile numérique.

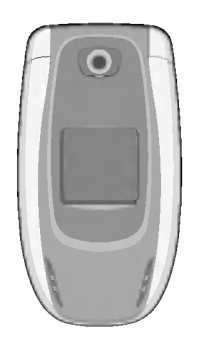

Ce guide de l'utilisateur contient des informations importantes sur l'utilisation et le fonctionnement de ce téléphone. Veuillez lire attentivement toutes ces informations afin de faire fonctionner votre téléphone de manière optimale et de prévenir tout dommage ou toute mauvaise utilisation de celui-ci. Les changements ou modifications non approuvés dans ce guide de l'utilisateur peuvent annuler la garantie de votre téléphone portable.

# Pour votre sécurité

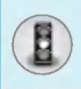

## $\Lambda$  Avertissement

Les téléphones doivent rester eteints <sup>a</sup> tout moment lorsque vous vous trouvez <sup>a</sup> bord d'un avion.

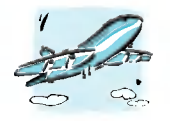

N'activez pas le téléphone à proximité d'une stationservice, d'un dépôt de carburant, d'une usine chimique ou d'un chantier ou des explosifs sont entreposés.

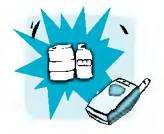

Ne touchez pas le chargeur avec les mains mouillées.

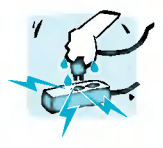

Évitez de téléphoner en conduisant.

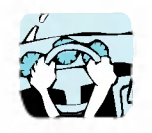

Pour votre sécurité, utilisez UNIQUEMENT les batteries et les chargeurs D'ORIGINE indiqués.

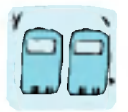

Afin d'eviter tout risque d'etouffement, gardez le téléphone hors de portée des enfants. Ils pourraient avaler de petites pieces amovibles.

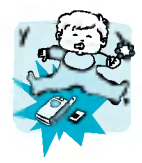

# Pour votre sécurité

#### **Attention** ∕Ւ

Éteignez votre téléphone dans les endroits ou cela est prescrit. Ne l'utilisez pas dans les hôpitaux: cela risquerait d'affecter le fonctionnement de certains appareils médicaux électroniques tels que les stimulateurs et les protheses auditives.

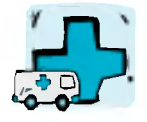

Utilisez exclusivement des accessoires d'ORIGINE pour ne pas endommager votre téléphone.

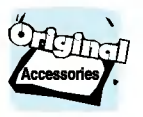

Les batteries usagées doivent être recyclées conformément à la législation en vigueur.

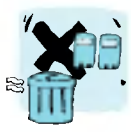

Les numéros d'urgence ne sont pas forcément disponibles sur tous les réseaux. Aussi, vous ne devez jamais dependre uniquement de votre téléphone mobile pour d'eventuelles communications essentielles (urgences médicales, etc.).

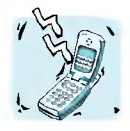

Tous les émetteurs radio comportent des risques d'interférences s'ils sont placés à proximité d'appareils electroniques. Des interférences mineures peuvent survenir sur les téléviseurs, les récepteurs radio, les ordinateurs,

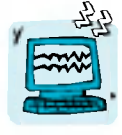

etc.

Ne démontez pas le téléphone ni la batterie.

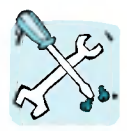

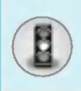

Lisez ces recommandations. Leur non-respect peut s'averer dangereux, voire illégal. Des informations détaillées sont également disponibles dans ce manuel.

## Informations sur l'exposition aux ondes radio et sur le DAS (Debit d'Absorption Specifique)

Le téléphone portable F2100 est conforme aux exigences de sécurité relatives à l'exposition aux ondes radio. Ces exigences sont basées sur des recommandations scientifiques qui comprennent des marges de sécurité destinées à garantir la sécurité de toutes les personnes, quels que soient leur âge et leur condition physique.

- ? Les recommandations relatives <sup>a</sup> <sup>l</sup>'exposition aux ondes radio utilisent une unite de mesure connue sous le nom de debit d'absorption spécifique (DAS). Les tests de DAS sont effectués via des méthodes normalisées, en utilisant le niveau de puissance certifié le plus élevé du téléphone, dans toutes les bandes de fréquence utilisées.
- Même si tous nos modèles de téléphone n'appliquent pas les mêmes niveaux de DAS, ils sont tous conformes aux recommandations appropriées en matière d'exposition aux ondes radio.
- La limite de DAS recommandée par l'ICNIRP (Commission internationale de protection contre les rayonnements non ionisants) est de 2 W/kg en moyenne sur 10 grammes de tissu humain.
- La valeur de DAS la plus élevée pour ce modèle a été évaluée par DASY4 <sup>a</sup> 0,894 W/kg sur 10g, dans le cadre d'une utilisation a l'oreille.
- La valeur de DAS applicable aux habitants de pays/régions ayant adopté la limite de DAS recommandée par l'IEEE (Institut des Ingenieurs Electriciens et Electroniciens) est de 1,6 W/kg en moyenne pour <sup>1</sup> gramme de tissu humain.

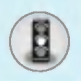

# Recommandations pour une utilisation sûre et efficace

# **Entretien et réparation**

Avertissement : utilisez uniquement des batteries, chargeurs et accessoires agréés pour ce modèle de téléphone. L'utilisation de tout autre type de produit peut s'averer dangereuse et annuler les accords ou garanties applicables au téléphone.

- Ne démontez pas votre téléphone. (Lorsqu'il doit être réparé, emmenez-le chez un technicien.)
- Ne placez pas votre téléphone près d'appareils électriques, tels qu'un televiseur, une radio ou un ordinateur.
- Ne placez pas votre téléphone à proximité de sources de chaleur, telles qu'un radiateur ou une cuisiniere.
- Ne le faites pas tomber.
- Ne soumettez pas votre téléphone à des vibrations mécaniques ou <sup>a</sup> des chocs.
- Si vous appliquez un revêtement vinyle sur la coque de votre téléphone, vous risquez de l'endommager.
- ? N'utilisez pas de substances chimiques corrosives (alcool, benzène, diluants, etc.) ou de détergents pour nettoyer le téléphone afin d'éviter tout risque d'incendie.
- Ne placez pas votre téléphone dans des endroits trop enfumés ou trop poussiéreux.
- Ne placez pas votre téléphone à proximité de cartes de crédit ou de titres de transport, car il pourrait nuire aux données des bandes magnétiques.
- Ne touchez pas l'écran avec un objet pointu, vous risqueriez d'endommager votre téléphone.
- Ne mettez pas votre téléphone en contact avec des liquides ou des éléments humides.
- ? Utilisez les accessoires tels que l'oreillette avec la plus grande précaution.

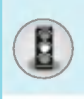

- Si votre téléphone se trouve dans votre poche ou dans un sac et que le connecteur du cordon d'alimentation n'est pas protégé. tout contact avec des objets metalliques (piece de monnaie, trombone ou stylo) peut provoquer un court-circuit. Couvrez toujours la prise lorsqu'elle n'est pas utilisée.
- Ne placez pas votre téléphone dans un four à micro-ondes : la batterie risque d'exploser.
- Votre téléphone et ses accessoires ne peuvent être réparés que par une personne qualifiée et autorisée. Une mauvaise installation ou un entretien defectueux peuvent entrainer des accidents et l'annulation de la garantie.
- N'utilisez pas le téléphone si l'antenne est endommagée. Le contact d'une antenne endommagée avec la peau peut provoquer une brûlure légère. Veuillez contacter un de nos centres agréés pour remplacer l'antenne.
- L'étiquette figurant sur le téléphone fournit des informations importantes pour l'assistance clientele. Ne la retirez pas.

# Fonctionnement optimal du téléphone

Pour tirer le meilleur parti des performances de votre téléphone tout en préservant la batterie, prenez en compte les conseils suivants :

- · Lorsque vous êtes en communication, maintenez le téléphone a votre oreille. Tout en parlant dans le microphone, essayez de diriger l'antenne vers le haut, au-dessus de votre épaule. S'il <sup>s</sup>'agit d'une antenne deployable, depliez-la lors d'un appel.
- Ne manipulez pas l'antenne lorsque le téléphone est en cours d'utilisation. Si vous y touchez, cela peut affecter la qualité de l'appel, et le téléphone risque de fonctionner à un niveau de puissance supérieur à celui réellement nécessaire, d'où une réduction de l'autonomie en communication et en mode veille.
- Si votre téléphone portable prend en charge une connexion infrarouge, ne dirigez jamais le rayon vers les yeux de quelqu'un.

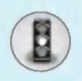

# Recommandations pour une utilisation sûre et efficace

# Appareils électroniques

Tous les téléphones sans fil peuvent provoquer des interférences risquant d'affecter les performances des appareils electroniques.

- N'utilisez pas votre téléphone près d'équipements médicaux sans permission. Évitez de placer votre téléphone à proximité de votre stimulateur cardiaque (par exemple, dans votre poche poitrine).
- Les téléphones portables peuvent nuire au bon fonctionnement de certaines protheses auditives.
- Des interférences mineures peuvent perturber le bon fonctionnement des téléviseurs, radios, ordinateurs, etc.
- Évitez de le plier, de le rayer ou de l'exposer à une source d'électricité statique.

# Sécurité au volant

Verifiez les lois et reglements en vigueur en matiere d'utilisation des téléphones portables dans les zones où vous conduisez.

- Ne tenez pas le téléphone dans votre main alors que vous conduisez.
- ? Concentrez toute votre attention sur la conduite.
- ? Si vous disposez d'un kit mains libres, utilisez-le.
- Quittez la route et garez-vous avant d'émettre ou de recevoir un appel.
- Les radiofréquences peuvent affecter certains systèmes electroniques de votre vehicule, tels que le systeme audio stereo ou les équipements de sécurité.
- ? Lors de vos deplacements en voiture, ne placez pas votre téléphone ou votre kit mains libres à proximité de l'airbag. Si l'appareil sans fil n'est pas installé correctement lorsque l'airbag s'active, vous risquez d'être gravement blessé.

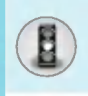

# Zone de dynamitage

N'utilisez pas votre téléphone lorsque des opérations de dynamitage sont en cours. Respectez les restrictions, les règlements et les lois.

# Sites potentiellement dangereux

- N'utilisez pas votre téléphone dans une station-service. N'utilisez pas votre téléphone à proximité de carburant ou de produits chimiques.
- ? Ne transportez pas et ne stockez pas de produits dangereux, de liquides ou de gaz inflammables dans le coffre de votre voiture, à proximité de votre téléphone portable et de ses accessoires.

# Dans un avion

Les appareils sans fil peuvent générer des interférences dans les avions.

- Éteignez votre téléphone avant d'embarquer dans un avion
- Ne l'utilisez pas sur la piste sans autorisation de l'équipage.

# Informations sur la batterie et précautions d'usage

- · Il n'est pas nécessaire de décharger complètement la batterie avant de la recharger. Contrairement aux autres batteries, elle n'a pas d'effet mémoire pouvant compromettre ses performances.
- ? Utilisez uniquement les batteries et chargeurs fournis avec le mobile. Nos chargeurs sont concus pour optimiser la durée de vie de votre batterie.
- ? Ne demontez pas et ne court-circuitez pas la batterie.
- ? Les contacts metalliques de la batterie doivent toujours rester propres.

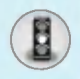

# Recommandations pour une utilisation sûre et efficace

- Procédez au remplacement de la batterie lorsque ses performances ne sont plus acceptables. La batterie peut être rechargée des centaines de fois avant qu'il soit nécessaire de la remplacer.
- · Rechargez la batterie en cas de non-utilisation prolongée afir d'optimiser sa durée d'utilisation.
- N'exposez pas le chargeur de la batterie au rayonnement direct du soleil. Ne l'utilisez pas non plus dans des lieux très humides, tels que les salles de bain.
- Ne placez pas votre téléphone dans des endroits chauds ou froids, cela pourrait affecter les performances de la batterie.

# Service réseau

? Certains services et fonctions decrits dans ce guide de l'utilisateur dépendent du réseau ou de l'abonnement. Par conséquent, il est possible que certains menus ne soient pas disponibles sur votre téléphone. Contactez votre opérateur réseau pour obtenir des précisions sur votre abonnement.

# Sommaire

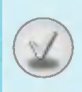

# **Généralités**

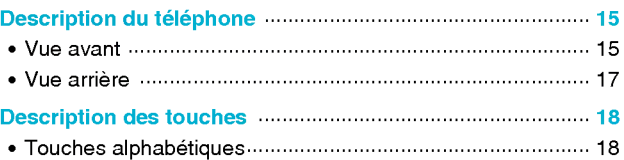

# Informations à l'écran

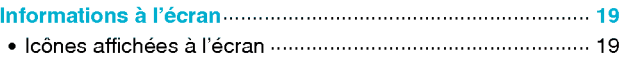

## Mise en service

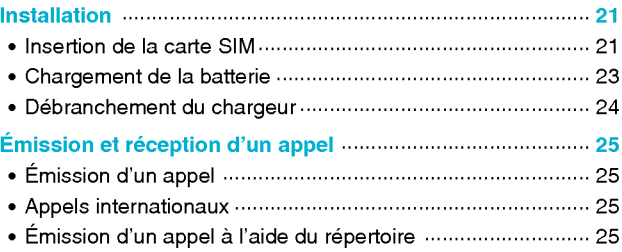

# Fonctions additionnelles

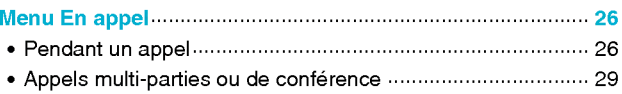

# Sommaire

 $\frac{N}{2}$ 

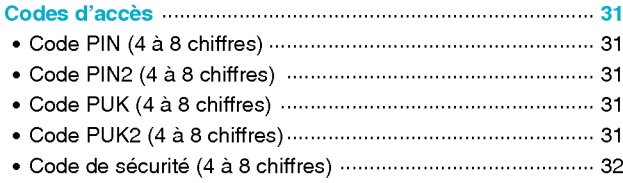

# **Description des menus**

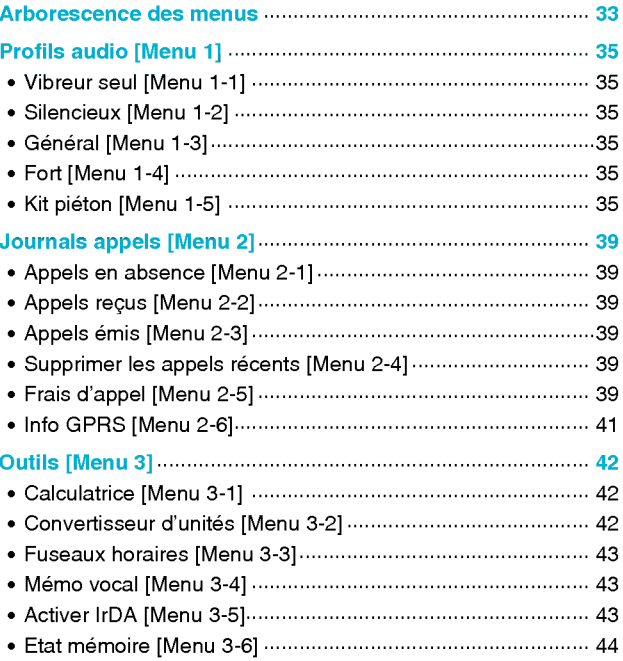

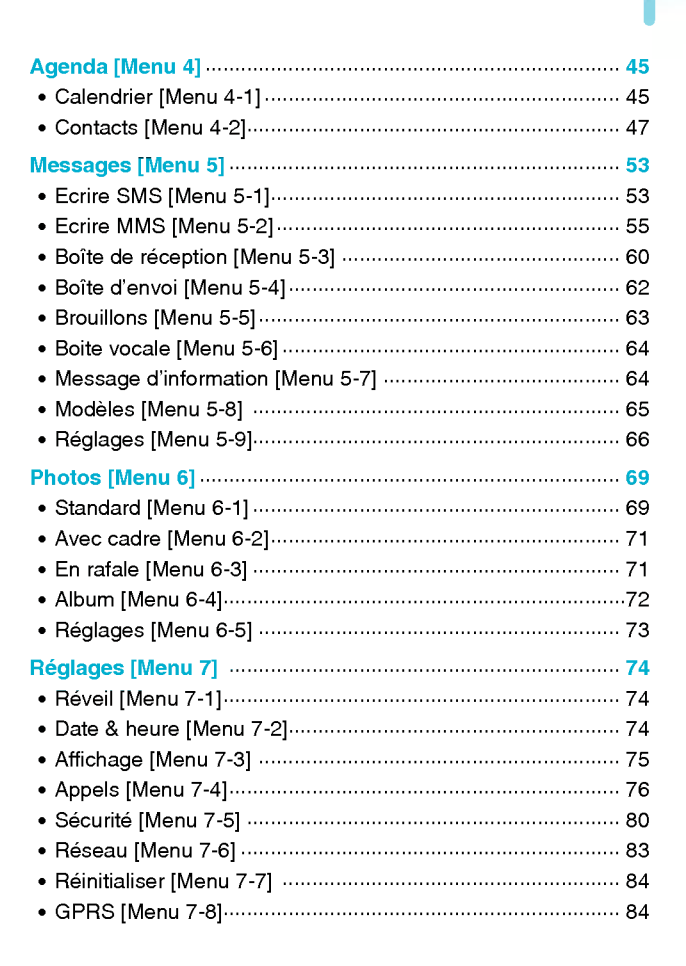

# Sommaire

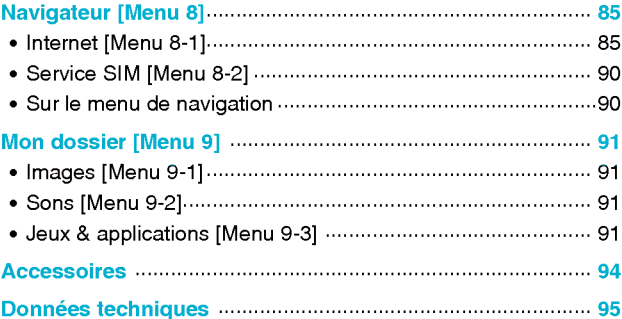

# Description du téléphone

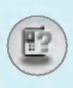

# Vue avant

1. Ecouteur

## 2. Ecran principal

- Partie supérieure : intensité du signal, etat de la batterie et autres fonctions.
- Partie inférieure : indications relatives aux touches de fonction.

## 3. Touches alphanumériques

? En mode veille : saisissez des chiffres pour composer un numéro.

Maintenez enfoncée la touche  $[ $\sqrt{0.5}$ ]$  - appels internationaux a - appels internationaux<br>
2 - appel de votre boîte vocale<br>
2 à 5 - numéros abrégés<br>
2 - neur estiuer le mode Vibreu \* -- pour activer le mode Vibreur

? En mode edition : saisissez des chiffres et des caractères.

## 4. Microphone

## 5. Objectif de l'appareil photo

#### 6. Touches laterales

- En mode veille (activé) : volume du bip d'une touche
- En mode veille (désactivé) : horloge analogique (touche enfoncée)
- ? Dans le menu : defilement vers le haut ou vers le bas
- Pendant un appel : volume de l'écouteur
- 7. Touche latérale de l'appareil photo
- 8. 2ème écran
- 9. Flash

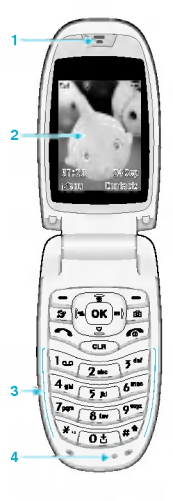

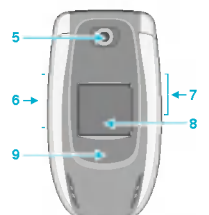

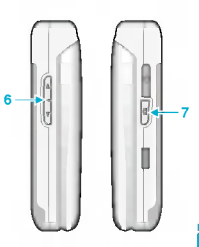

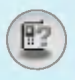

# Description du téléphone

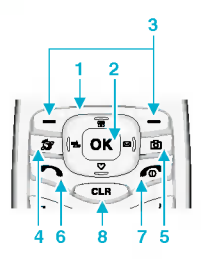

### 1. Touche de navigation

- ? En mode veille :
- Upression breve : liste du repertoire
	- pression brève : liste du répertoi (صحر<br>pression brève : liste des favoris
		- pression brève : liste des messages
		- pression brève : liste des profils
		- .<br>Touche enfoncée : pour activer le mode Vibreur
- ? Dans le menu : defilement vers le haut ou vers le bas

## 2. Touche de validation

## 3. Touches de fonction

• Ces touches exécutent la fonction indiquée en bas de l'écran.

#### 4. Touche Internet

- ? Pression breve : liste du menu Internet
- Touche enfoncée : pour activer Internet

#### 5. Touche Photos

- Pression brève : liste du menu Photos
- Touche enfoncée : pour activer le menu Prendre photo

## 6. Touche Envoyer

- Composer un numéro de téléphone et répondre à un appel
- En mode veille : pour afficher les derniers appels passés, reçus et manqués.

## 7. Touche Fin

- Pour activer ou désactiver le téléphone.
- Mettre fin à un appel ou le refuser.

## 8. Touche d'effacement

# **Vue arrière**

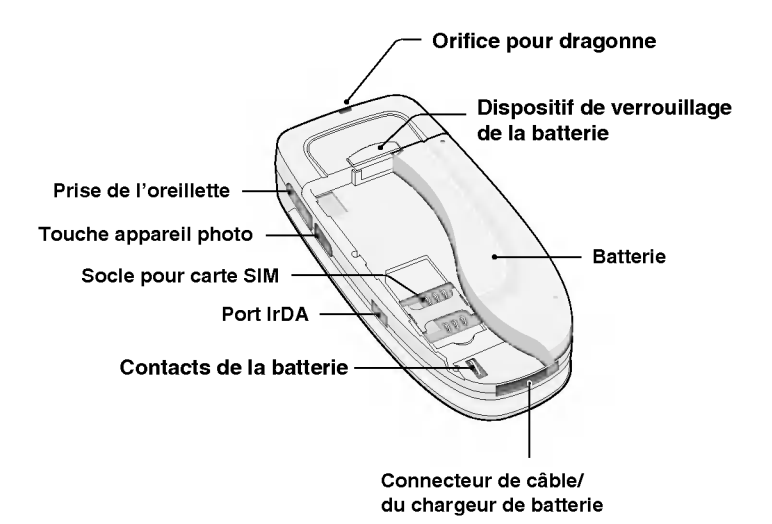

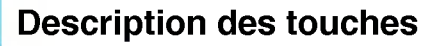

# **Touches alphabétiques**

Chaque touche vous permet d'utiliser plusieurs symboles. Le tableau suivant répertorie les différents symboles.

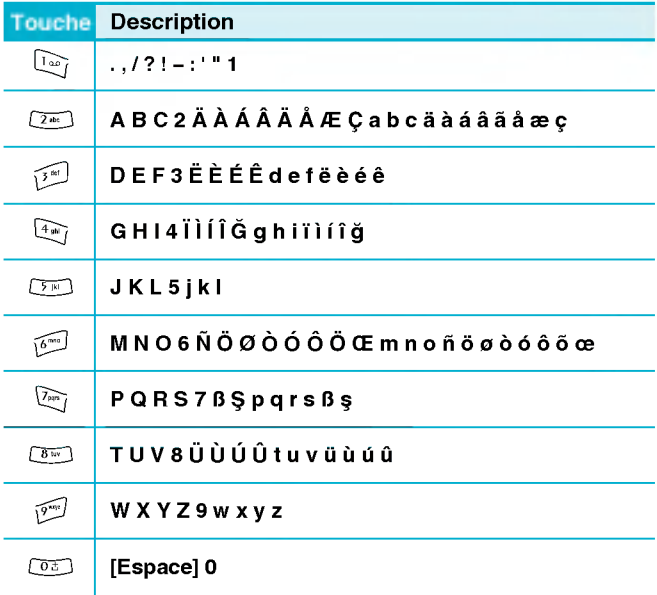

F

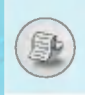

Plusieurs icônes s'affichent à l'écran. En voici la description.

# Icônes affichées à l'écran

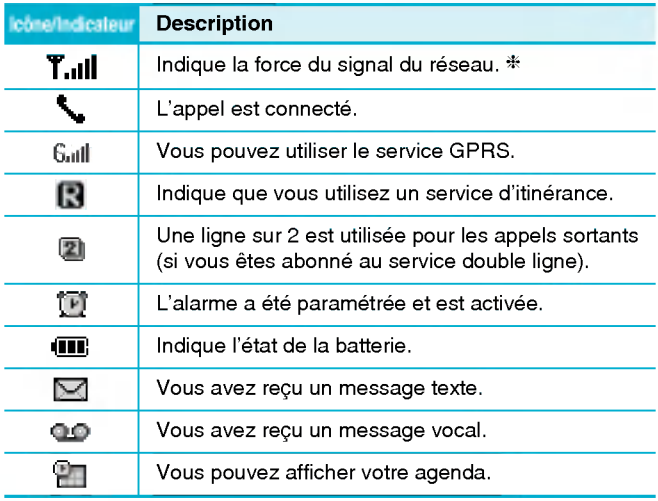

## **Remarque**

La qualite de la conversation peut varier en fonction de la couverture réseau. Lorsque la force du signal est inférieure à 2 barres, vous pouvez constater une baisse du niveau sonore, une deconnexion de <sup>l</sup>'appel ou une mauvaise qualité de réception. Servez-vous des barres de réseau comme indicateurs lors de vos appels.

Lorsque aucune barre n'est affichée, la couverture réseau est nulle ; dans ce cas, vous ne pouvez accéder à aucun service (appel, messages, etc.).

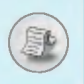

# Informations à l'écran

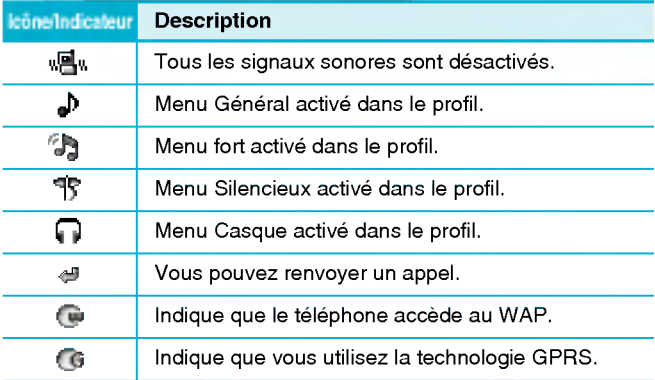

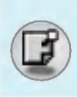

# 1. Insertion de la carte SIM

1. Au dos du téléphone, poussez le taquet vers le haut et maintenez-le dans cette position. Faites glisser la batterie et retirez-la comme indiqué.

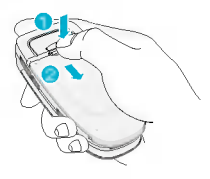

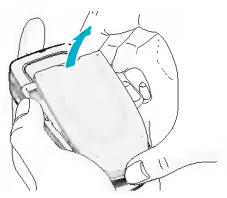

2. Glissez la carte SIM dans son logement, sous le porte-carte argenté, avec les connecteurs dorés orientés vers le bas.

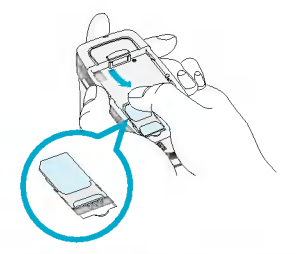

## Retrait de la carte SIM

Faites glisser la carte SIM vers le haut, comme indiqué, pour l'extraire de son logement.

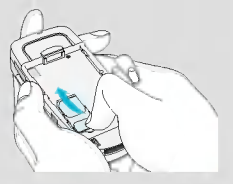

# Installation

### **Q** Carte SIM

- Lorsque vous souscrivez un abonnement auprès d'ur opérateur réseau, il est possible que celui-ci vous fournisse une carte SIM (Subscriber Identity Module). Cette carte contient une puce sur laquelle sont enregistrés notamment votre numéro de téléphone, les services inclus dans votre abonnement et les données de votre répertoire téléphonique.
- 3. Placez la batterie au dos du téléphone ; positionnez les ergots et faites correspondre les languettes de la batterie avec les rainures du téléphone. Poussez ensuite légèrement la batterie vers le haut jusqu'au déclic.

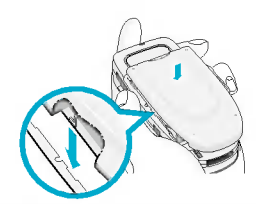

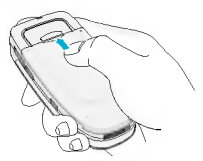

## $\Lambda$  Attention

- Le retrait de la batterie du téléphone pendant que ce dernier est connecté peut provoquer des dysfonctionnements.
- ? Le contact metallique de la carte SIM peut facilement être endommagé par des rayures. Faites très attention <sup>a</sup> la carte SIM lorsque vous la manipulez et l'installez. Suivez les instructions fournies avec la carte SIM.
- La carte SIM est un objet fragile, à l'instar d'une carte bancaire.
- Si vous vous faites voler ou perdez votre téléphone et/ou votre carte SIM, appelez immédiatement votre fournisseur de services afin d'empêcher toute utilisation illégale.

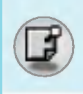

# 2. Chargement de la batterie

Pour brancher l'adaptateur de voyage au téléphone, vous devez installer la batterie.

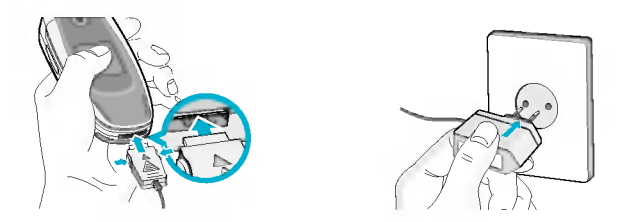

- 1. Assurez-vous que la batterie est complètement chargée avant d'utiliser le téléphone.
- 2. La flèche vous faisant face, comme indiqué dans l'illustration, branchez la fiche de l'adaptateur de batterie sur la prise, en bas du téléphone, jusqu'à ce qu'elle soit insérée dans son logement. Vous devez sentir un declic.
- 3. Branchez l'autre extrémité de l'adaptateur de voyage sur la prise murale. Utilisez uniquement le chargeur livré avec le pack.
- 4. Les barres animées de l'icône de la batterie s'arrêteront dès la fin du chargement.

# Attention

- ? Ne forcez pas le connecteur car cela peut endommager le téléphone et/ou l'adaptateur de voyage.
- ? Branchez le chargeur de la batterie verticalement sur la prise murale.
- ? Si vous utilisez le chargeur de la batterie dans un pays etranger, utilisez un adaptateur approprie.
- ? Ne retirez pas la batterie ou la carte SIM pendant le chargement.

# Installation

## $\bigwedge$  Avertissement

- ? Par temps d'orage, debranchez le cordon d'alimentation et le chargeur afin d'éviter les risques d'electrocution ou d'incendie.
- Mettez la batterie à l'abri d'objets pointus tels que les crocs ou les griffes d'un animal afin d'éviter tout risque d'incendie.
- Lorsque le téléphone est en charge, évitez de l'utiliser pour appeler ou pour répondre aux appels. Ceci peut provoquer un court-circuit et/ou entrainer un risque d'electrocution ou d'incendie.

# 3. Débranchement du chargeur

Débranchez l'adaptateur de voyage du téléphone en appuyant sur ses boutons latéraux comme indiqué dans l'illustration.

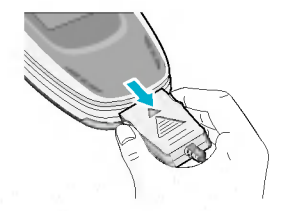

Mise en service 24

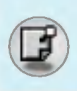

# Emission d'un appel

- 1. Saisissez le numéro de téléphone comprenant l'indicatif de zone. Si vous souhaitez supprimer un numéro, appuyez sur la touche  $C<sub>GR</sub>$
- 2. Appuyez sur la touche  $\heartsuit$  pour appeler le numéro.
- 3. Appuyez sur la touche  $\odot$  pour mettre fin à la conversation.

# Appels internationaux

- 1. Maintenez la touche  $\circledcirc$  enfoncée pour obtenir l'indicatif international. Le caractère «+» peut remplacer le code d'accès international.
- 2. Saisissez le code pays, l'indicatif de zone, et le numéro de téléphone.
- 3. Appuyez sur la touche  $\heartsuit$ .

# Émission d'un appel à l'aide du répertoire

- **1.** En mode veille, appuyez sur la touche  $\geq$  [Contacts].
- 2. Lorsque le menu s'affiche, sélectionnez Rechercher en appuyant sur la touche  $-7$ .
- 3. Si vous trouvez l'élément souhaité en recherchant à partir du nom ou du numéro, appuyez sur la touche  $\heartsuit$  pour appeler le correspondant.

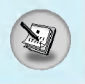

# Menu En appel

Le menu affiché sur le téléphone durant un appel est différent par rapport au menu par defaut. Les options sont decrites comme suit.

# <sup>1</sup> Pendant un appel

Si vous appuyez sur la touche de menu pendant un appel, vous accedez au menu suivant :

Volume : Permet de modifier le volume de la conversation.

En attente : Met <sup>l</sup>'appel en cours en attente.

Terminer tous les appels : Arrête tous les appels en cours.

Messages : Permet d'accéder au menu des messages.

Activer DTMS/Désactiver DTMF : Active/Désactive les tonalités DTMF.

**Muet :** Désactive le microphone.

Outils SIM : Permet d'accéder au menu d'outils de votre carte SIM. s'il est disponible (le menu dépend de votre opérateur).

Les pages suivantes detaillent la mise en attente des appels et les conférences téléphoniques.

## 1-1 Mettre un appel en attente

Lorsque vous émettez ou recevez un appel, appuyez sur la touche S [Envoyer] pour le mettre en attente. Lorsqu'un appel est mis en attente, appuvez sur la touche  $\heartsuit$  [Envoyer] pour l'activer.

# 1-2 Émettre un deuxième appel

Vous pouvez composer un numéro à partir du répertoire pour  $\acute{e}$ mettre un deuxième appel. Appuyez sur la touche  $\bar{\gamma}$  [Contacts] puis sélectionnez Rechercher. Pour enregistrer le numéro dans le répertoire pendant l'appel, appuyez sur la touche  $\overline{?}$  [Contacts] puis sélectionnez Ajouter nouveau.

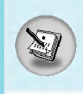

## 1-3 Basculer entre deux appels

Pour basculer entre deux appels, sélectionnez la touche  $\sqrt{-7}$ [Option], puis sélectionnez Permuter ou appuyez simplement sur la touche  $\overline{\mathbb{C}}$  [Envoyer].

Vous pouvez vous concentrer sur un des deux appels en appuyant sur la touche fléchée haut / bas. Si vous voulez mettre fin à l'un des deux appels, mettez en évidence l'appel auquel vous souhaitez mettre fin, puis appuyez sur la touche 5 [Terminer] après avoir sélectionné l'appel que vous souhaitez terminer.

## 1-4 Reception d'un appel entrant

Pour répondre à un appel entrant lorsque le combiné sonne, appuyez simplement sur la touche  $\leq$  [Envoyer].

Le combiné peut également vous prévenir lorsque vous recevez un appel entrant en cours de communication. Un son se fait entendre dans l'écouteur, et l'écran affiche un second appel en attente. Cette fonction, appelée Mise en attente, n'est disponible que si votre réseau le prend en charge. Pour plus d'informations sur l'activation et la désactivation de cette fonction, reportez-vous à la rubrique Mise en attente [Menu 7-4-4].

Si la Mise en attente est activée, vous pouvez mettre en attente le premier appel et répondre au second, en appuyant sur la touche Envoyer] ou en sélectionnant la touche  $\subset$  [Repondre], puis le menu En attente et Répondre.

Vous pouvez mettre fin à l'appel actuel et répondre à l'appel en attente en sélectionnant la touche  $\sqrt{-7}$  [Menu], puis le menu Terminer et Repondre.

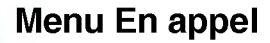

## 1-5 Refus d'un appel entrant

Lorsque vous n'etes pas en communication vous pouvez refuser un appel entrant sans y répondre en appuyant simplement sur la touche <sup>1</sup> [Terminer].

Lorsque vous etes en communication, vous pouvez refuser un appel entrant en appuyant sur la touche  $\sqrt{-7}$  [Menu] et en sélectionnant Multi-parties / Rejeter ou en appuyant sur la touche 图 **ITerminer**l.

## 1-6 Désactivation du son du microphone

Vous pouvez désactiver le son du microphone pendant un appel en appuyant sur la touche  $\sqrt{-}$  [Option] puis en sélectionnant Sourdine. Vous pouvez réactiver le son du combiné en appuyant sur la touche<br><mark>∈</mark> [Désactiver le mode Sourdine].

Lorsque le son du combiné est désactivé, votre correspondant ne peut pas vous entendre, mais vous pouvez encore l'entendre.

## 1-7 Activation des tonalités DTMF pendant un appel

Pour activer les tonalités DTMF pendant un appel, par exemple, pour permettre à votre combiné d'utiliser un standard automatisé, sélectionnez la touche  $\sqrt{-}$  [Option], puis Activer DTMF. Les tonalités DTMF peuvent être désactivées de la même manière.

## 1-8 Appel des messages et menu principal du jeu d'outils SIM

Il est possible d'obtenir les messages et les options du menu principal du jeu d'outils SIM dans le menu En appel en sélectionnant la touche  $\sqrt{-7}$  [Option]. Le menu du jeu d'outils SIM s'affiche uniquement lorsque la carte SIM du combiné prend en charge le service de jeu d'outils SIM.

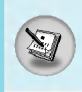

# 2 Appels multi-parties ou de conférence

Le service de multi-parties ou de conférence vous permet d'avoir une conversation simultanée avec plusieurs appelants, si le fournisseur de service du réseau prend en charge cette fonction.

Il est possible de configurer uniquement un appel multi-parties lorsque vous disposez d'un appel actif et d'un appel en attente, et que vous avez répondu aux deux appels. Dès qu'un appel multiparties est configuré, la personne qui a configuré cet appel peut ajouter, déconnecter ou séparer les appels (c'est-à-dire, retirer un appel de l'appel multi-parties tout en restant connecté avec vous).

Le nombre maximum d'appelants dans un appel multi-parties est de cing. Dès le départ, vous contrôlez l'appel multi-parties, et vous êtes le seul à pouvoir y ajouter des appels.

# 2-1 Emission d'un second appel

Vous pouvez émettre un second appel pendant que vous êtes en communication. Pour cela, saisissez le second numéro et appuyez sur la touche  $\leq$  [Envoyer]. Lorsque vous obtenez le second appel, le premier est automatiquement mis en attente. Vous pouvez basculer entre deux appels en sélectionnant la touche  $\sqrt{-\epsilon}$  [Option] puis Permuter.

## 2-2 Configuration d'un appel multi-parties

Vous pouvez connecter un appel en attente avec <sup>l</sup>'appel actuellement actif pour former un appel multi-parties en sélectionnant la touche  $\subset$  [Option], puis Multi-parties / Tout joindre.

## 2-3 Mise en attente de l'appel multi-parties

Pour mettre en attente un appel multi-parties, selectionnez la touche  $\sqrt{-\epsilon}$  [Option] puis Multi-parties / Tout mettre en attente.

# Menu En appel

## 2-4 Activer l'appel multi-parties en attente

Pour rendre actif un appel multi-parties en attente, selectionnez la touche  $\sqrt{-7}$  [Option], puis **Multi-parties / Tout joindre**.

## 2-5 Ajout d'appels à l'appel multi-parties

Pour joindre un appel actif à l'appel multi-parties mis en attente, sélectionnez la touche <sup>(-7</sup> [Option] puis **Multi-parties / Tout** joindre.

## 2-6 Affichage des appelants dans un appel multi-parties

Pour faire défiler les numéros des appelants qui composent un appel multi-parties sur l'écran du combiné, appuyez sur les touches  $\cup$  et  $\subset$ 

## 2-7 Mise en attente de l'un des membres d'un appel multi-parties

Pour mettre en attente un appelant sélectionné (dont le numéro est affiché à l'écran) d'un appel multi-parties mis en attente, sélectionnez la touche  $\sqrt{-7}$  [Option], puis **Multi-parties / Exclure.** 

## 2-8 Un appel privé lors d'un appel multi-parties

Pour établir une communication privée avec un appelant dans le cadre d'un appel multi-parties, affichez à l'écran le numéro de cet appelant, puis sélectionnez la touche  $\subseteq f$  [Option] et Multiparties / Privé pour mettre tous les autres appelants en attente.

## 2-9 Fin d'un appel multi-parties

L'appelant actuellement affiché d'un appel multi-parties peut être déconnecté en appuyant sur la touche il [Terminer]. Pour mettre fin à un appel multi-parties, appuyez sur la touche  $\sqrt{-7}$  [Option], puis selectionnez Multi-parties / Terminer multi-parties.

En sélectionnant la touche  $\sqrt{-7}$  [Option] puis Multi-parties / Tout terminer, tous les appels actifs et en attente prennent fin.

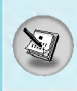

Vous pouvez utiliser les codes d'acces decrits dans cette section pour éviter l'utilisation non autorisée de votre téléphone. Les codes d'accès, à l'exception des codes PUK et PUK2, peuvent être modifiés en utilisant [Menu 7-5-6].

# Code PIN (4 à 8 chiffres)

Le code PIN (Personal Identification Number, numéro d'identification personnel) protège votre carte SIM contre toute utilisation non autorisee. Le code PIN est generalement fourni avec la carte SIM. Lorsque le code PIN est activé, votre téléphone vous demande ce code à chaque fois que vous le mettez en marche. Par contre, lorsque le code PIN est désactivé, votre téléphone se connecte directement au reseau sans demander ce code.

# Code PIN2 (4 à 8 chiffres)

Le code PIN2, fourni avec certaines cartes SIM, est nécessaire pour accéder à plusieurs fonctions telles que Conseil sur les frais d'appel. Numéro fixe à composer. Ces fonctions ne sont disponibles que si votre carte SIM les prend en charge.

# Code PUK (4 à 8 chiffres)

Le code PUK (PIN Unblocking Key, clé de déblocage personnelle) est nécessaire pour modifier un code PIN bloqué. Le code PUK peut être fourni avec la carte SIM. Dans le cas contraire, contactez votre fournisseur de service local pour obtenir le code. Si vous perdez le code, contactez également votre fournisseur de service local.

# Code PUK2 (4 à 8 chiffres)

Le code PUK2, fourni avec certaines cartes SIM, est nécessaire pour modifier un code PIN2 bloqué. Si vous perdez le code, contactez également votre fournisseur de service local.

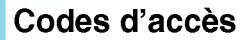

# Code de sécurité (4 à 8 chiffres)

Le code de sécurité empêche toute utilisation non autorisée de votre téléphone. Il est généralement fourni avec le téléphone. Ce code est nécessaire pour supprimer toutes les entrées de téléphone et pour activer le menu ≪Parametres de reinitialisation≫. Le nombre par defaut est ≪0000≫.

# Arborescence des menus

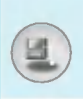

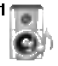

#### Profils audio

- Vibreur seul
- Silencieux
- 3 Général
- Fort
- Kit pieton

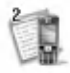

#### Journals appels

- Appels en absence
- Appels recus
- Appels emis
- Supprimer les appels récents
- Frais d'appel
- Info GPRS

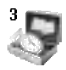

## Outils

- Calculatrice
- 2 Convertisseur d'unités
- Fuseaux horaires
- 4 Mémo vocal
- Activer IrDA
- 6 Etat mémoire

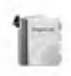

## Agenda

- Calendrier
- Contacts

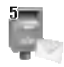

#### Messages

- Ecrire SMS
- Ecrire MMS
- 3 Boîte de réception
- 4 Boîte d'envoi
- Brouillons
- Boite vocale
- Message d'information
- Modeles
- 9 Réglages

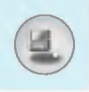

# Arborescence des menus

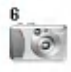

#### Photos

- Standard
- Avec cadre
- En rafale
- Album
- 5 Réglages

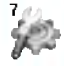

## 7Reglages

- 1 Réveil
- Date & heure
- Affichage
- Appels
- 5 Sécurité
- 6 Réseau
- 7 Réinitialiser
- GPRS

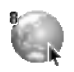

## Navigateur

- Internet
- Service SIM

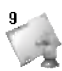

## Mon dossier

- Images
- Sons
- Jeux & applications

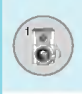

Dans ce menu, vous pouvez régler et personnaliser les sonneries du téléphone pour différents événements et environnements.

- 1. Appuyez sur la touche  $\mathcal{F}$  [Menu] en mode veille.
- 2. Appuyez sur la touche  $\overline{1\omega}$  pour y accéder directement ou utilisez les touches  $\sqrt{r}$  et  $\vec{p}$ .
- 3. Vous pouvez également entrer directement dans ce menu en appuyant sur la touche  $\sqrt{2}$  en mode veille.

## Vibreur seul [Menu 1-1]

Vous pouvez régler le profil dans le menu Vibreur seul si vous avez besoin du mode vibreur. Dans ce mode, toutes les sortes d'alertes sont definies sur Vibreur ou Silencieux.

## Silencieux [Menu 1-2]

Vous pouvez régler le profil dans le menu Silencieux si vous vous trouvez dans un endroit silencieux.

# Général [Menu 1-3]

Vous pouvez régler le profil dans le menu Général.

# Fort [Menu 1-4]

Vous pouvez régler le profil dans le menu Fort si vous vous trouvez dans un environnement bruyant.

# Kit piéton [Menu 1-5]

Vous pouvez régler le profil dans le menu Kit piéton lorsque vous branchez un casque.
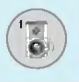

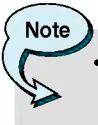

Le profil Casque doit être uniquement activé lorsque le microphone auriculaire est branché au combiné. Toutefois, leurs propriétés peuvent être personnalisées.

# Allumage [Menu 1-x-1]

Active le profil sélectionné.

# Personnaliser [Menu 1-x-2]

Chaque menu comprend les sous-menus comme indiqué cidessous à l'exception du menu Vibreur seul.

# Alerte appel

Vous permet de selectionner le type d'alerte tel que Sonnerie, Vibreur, etc. pour le réglage de l'environnement.

# **Mélodie appels**

Vous permet de définir la tonalité pour le réglage de l'environnement.

# Volume mélodie

Vous permet de selectionner le volume de la sonnerie pour le réglage de l'environnement. Vous pouvez définir le volume du son Marche/Arret et de tous les sons d'alertes etablis en fonction du volume de la sonnerie.

# Alerte messages

Indique la réception d'un message pour le réglage de l'environnement.

# Mélodie messages

Vous permet de selectionner la sonnerie de l'alerte lors de la réception des messages.

# Bip touches

Vous permet de selectionner le bip des touches pour le reglage de l'environnement.

# Volume clavier

Vous permet de régler le volume du clavier pour le réglage de l'environnement.

# Bip clapet

Vous permet de definir le bip du clapet en fonction de l'environnement.

# Volume effets sonores

Permet de definir le volume de l'effet sonore en fonction de l'environnement.

# Volume marche/arret

Permet de definir le volume marche/arret en fonction de l'environnement.

# Réponse automatique

Cette fonction est activée uniquement lorsque votre téléphone est connecté au casque ou au kit mains libres.

- Désactivé : Le téléphone ne répondra pas automatiquement.
- Après 5 s : Après 5 secondes, le téléphone répondra automatiquement.
- Après 10 s : Après 10 secondes, le téléphone répondr automatiquement.

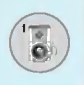

# Renommer [Menu 1-x-3]

Vous pouvez modifier le nom du profil par defaut, sauf pour les options Vibreur uniquement Casque.

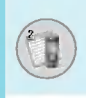

# Appels en absence [Menu 2-1]

Ce menu affiche les numéros des appels récemment manqués. Vous pouvez appeler ces numéros, enregistrer et afficher la date et l'heure.

# Appels recus [Menu 2-2]

Ce menu affiche les numéros des appels récemment recus. Vous pouvez appeler ces numéros, enregistrer et afficher la date et l'heure.

# Appels émis [Menu 2-3]

Ce menu affiche les numéros de téléphone récemment composés. Vous pouvez appeler ces numéros, et enregistrer et afficher la date et l'heure.

# Supprimer les appels récents [Menu 2-4]

Vous pouvez supprimer les appels récents comme les Appels en absence, Appels recus, Appels emis ou Tous les appels.

# Frais d'appel [Menu 2-5]

Dans ces sous-menus, vous pouvez afficher la durée et le coût de vos appels.

# Durée de l'appel [Menu 2-5-1]

Cette fonction permet d'afficher la durée de votre Dernier appel, de Tous les appels, des Appels recus et des Appels émis en heures, minutes et secondes. Vous pouvez également réinitialiser les minuteurs d'appels.

- 1. Appuyez sur la touche  $\subset$  [Menu] en mode veille.
- 2. Appuyez sur la touche  $(2\pi)$  pour accéder directement ou utilisez les touches  $\mathbb K$  et  $\mathbb R$  pour entrer dans le menu **Journal appels**, puis selectionnez Frais d'appel.

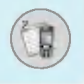

3. Faites défiler pour mettre en surbrillance Durée de l'appel et appuyez sur (-7 [Sélect].

Voici les 5 sous-menus : Dernier appel, Tous les appels, Appels recus, Appels émis et Réinitialis.

# Coût de l'appel [Menu 2-5-2]

Cette fonction vous permet de vérifier le coût de votre dernier appel, de tous les appels, de conserver et de reinitialiser le cout. Pour réinitialiser le coût, vous avez besoin du code PIN2.

- 1. Appuyez sur la touche  $\sqrt{-1}$  [Menu] en mode veille.
- 2. Appuyez sur la touche  $(2\pi)$  pour accéder directement ou utilisez les touches  $\mathbb C$  et  $\mathbb R$  pour entrer dans le menu **Journal appels**, puis selectionnez Frais d'appel.
- 3. Faites défiler pour mettre en surbrillance Coût de l'appel et appuyez sur la touche  $\sqrt{-7}$  [Sélect].

Voici les 4 sous-menus: Dernier appel, Tous les appels, Coût restant et Reinitialis.

# **Remarque**

• Le coût réel facturé pour les appels par votre fournisseur de service peut varier, en fonction des caractéristiques du réseau, des arrondis de facturation, des taxes, etc.

# Réglages [Menu 2-5-3] (SIM Dependent)

# • Tarif/unité

Vous pouvez specifier le type de devise et le prix unitaire. Contactez votre fournisseur de service pour obtenir les prix unitaires. Pour sélectionner la monnaie ou l'unité dans ce menu, vous avez besoin du code PIN2.

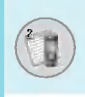

Si vous souhaitez saisir le symbole  $\in$ , £, \$ supprimez toutes les chaînes de caractères monétaires, puis appuyez sur la touche एक.<br>Si vous souhaitez modifier le symbole, appuyez à nouveau sur la touche $\Im$ .

# **Remarque**

• Lorsque toutes les unités ont été utilisées, aucun appe ne peut être effectué à l'exception des appels urgents. En fonction de la carte SIM, vous avez besoin du code PIN2 pour définir une limite de coût de l'appel.

# • Régl. crédi

Ce service du réseau vous permet de limiter le coût de vos appels en sélectionnant des unités de facturation.

Si vous sélectionnez Lire, le nombre d'unités restantes s'affiche. Si vous sélectionnez Changer, vous pouvez modifier votre limite de facturation.

# ? Affich credit

Ce service du réseau vous permet de voir automatiquement le coût de vos derniers appels. S'il est défini sur **Activé**, vous pouvez voir le dernier coût à la fin de l'appel.

# Info GPRS [Menu 2-6]

Vous pouvez vérifier la quantité de données transférées via le réseau par GPRS. De plus, vous pouvez afficher le temps passé en ligne.

# Durée de l'appel [Menu 2-6-1]

Vous pouvez vérifier la durée du Dernier appel et de Tous appels. Vous pouvez egalement reinitialiser les minuteurs d'appels.

# Volumes des données [Menu 2-6-2]

Vous pouvez vérifier les volumes Envoyé, Appels recus ou Toutes et Reinitialis.

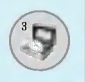

# Calculatrice [Menu 3-1]

Ce menu permet d'exécuter des fonctions standard, telles que des additions, des soustractions, des multiplications et des divisions  $(+, -, x, \wedge)$ 

- 1. Entrez un nombre à l'aide des touches numériques.
- 2. Utilisez la touche de navigation pour sélectionner un signe de calcul.
- 3. Entrez un nouveau nombre.
- 4. Appuyez sur la touche  $\subsetneq$  [Résult] pour afficher le résultat.
- 5. Appuyez sur la touche  $\sqrt{-7}$  [Réinit] ou entrez de nouveaux nombres pour répéter la procédure ci-dessus.
- 6. Utilisez la touche  $\text{C}^n$  pour effacer un chiffre ou un signe.
- 7. Si vous appuyez sur la touche  $\psi$  vous pouvez entrer une valeur décimale. En outre, si vous appuyez sur la touche  $\sqrt[k]{ }$  vous pouvez entrer une valeur négative.
- 8. Pour quitter la Calculatrice, appuyez sur  $\overline{\cdot}$  [Retour].

# Convertisseur d'unités [Menu 3-2]

Ce menu permet de convertir une mesure en l'unité de votre choix. 4 types de mesure peuvent être convertis en diverses unités: la longueur, la surface, le poids et le volume.

- 1. Pour sélectionner l'un des quatre types d'unité, appuyez sur la touche <sup>-7</sup> [Unité].
- 2. Sélectionnez la valeur standard à l'aide de  $\mathcal{F}$ ,  $\mathcal{F}$ .
- Selectionnez l'unité que vous souhaitez convertir en appuyant<br>
sur les touches  $\pi$  et  $\mathcal{L}$ .
- 4. Vous pouvez vérifier la valeur convertie de l'unité de votre choix. Vous pouvez egalement entrer une valeur decimale en appuyant sur  $\mathcal{F}_i$ .

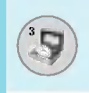

# Fuseaux horaires [Menu 3-3]

Vous pouvez consulter l'heure correspondant aux principales villes du monde.

- 1. Sélectionnez la ville située dans le fuseau horaire en appuyant sur la touche  $\mathfrak k$  ,  $\mathfrak R$ .
- 2. Vous pouvez synchroniser l'heure actuelle sur l'heure de la ville sélectionnée en appuyant sur  $\overline{f}$  [Définir].

# Mémo vocal [Menu 3-4]

La fonction Mémo vocal permet d'enregistrer jusqu'à 10 messages vocaux ; chaque mémo peut durer jusqu'à 20 secondes.

# Enregistrer [Menu 3-4-1]

Vous pouvez enregistrer un mémo vocal dans le menu.

- 1. Une fois l'enregistrement démarré, l'enregistrement du message et le temps restant sont affichés.
- 2. Pour mettre fin à l'enregistrement, appuyez sur  $\sqrt{-7}$  [Sauvegar.].
- **3.** Entrez le titre du mémo vocal, puis appuyez sur  $\subsetneq$  [OK].

# Afficher la liste [Menu 3-4-2]

Le téléphone affiche la liste des mémos vocaux. Vous pouvez écouter et supprimer le mémo vocal enregistré.

# Activer IrDA [Menu 3-5]

Cette fonction permet d'envoyer ou de recevoir des données et des fax via le port infrarouge de votre téléphone. Pour utiliser une connexion infrarouge :

- Installez le pilote du modem servant à recevoir et à envoyer des donnees et des fax.
- · Installez le logiciel de connexion réseau fourni par votre opérateur ou le programme d'envoi de fax pour un appel de fax sur votre PC.
- ? Configurez et activez le port infrarouge compatible IrDA de votre PC.

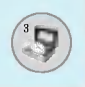

# Outils [Menu 3]

- Activez ensuite la fonction infrarouge de votre téléphone. Le symbole  $\blacksquare$  apparaît en bas à droite de l'écran.
- Composez le numéro du service réseau fourni par votr<mark>e</mark> fournisseur.

Si aucune communication n'a lieu entre votre téléphone et le peripherique compatible IrDA dans les 30 secondes qui suivent l'activation du service, la fonction est désactivée automatiquement.

Pour de plus amples détails, contactez votre opérateur.

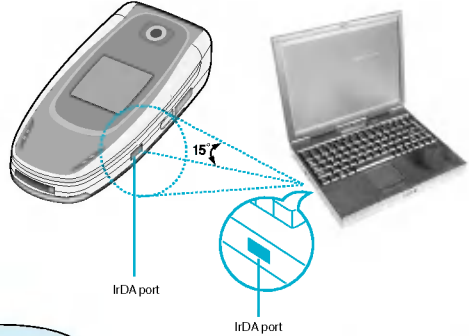

**Remarque** 

Mobile Agent est un programme d'échange de données entre un PC et un téléphone via un câble de données. Pour utiliser cette fonctionnalité, vous devez vous procurer les accessoires nécessaires. Pour plus d'informations, consultez les fichiers d'aide de Mobile Agent sur le CD-ROM fourni.

# Etat mémoire [Menu 3-6]

Vous pouvez verifier l'espace libre et l'utilisation de la memoire de chaque dossier, ainsi que la mémoire SIM. Vous pouvez accéder à **Etat mémoire [Menus**<br>Vous pouvez vérifier l'esp<br>chaque dossier, ainsi que<br>dossier.

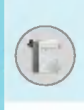

# Calendrier [Menu 4-1]

Lorsque vous accédez à ce menu, un calendrier apparaît. En haut de l'écran figurent des sections relatives à la date. En bas de l'écran figurent des sections relatives aux icônes (agenda, mémo). Lorsque vous changez la date, le calendrier est mis à jour en fonction de la nouvelle date. Vous sélectionnez le jour de votre choix à l'aide d'un curseur en forme de carré. Si une barre apparaît sous le calendrier. cela signifie qu'un agenda ou un mémo est prévu ce jour. Cette fonction vous aide à vous rappeler vos agendas et mémos. Vous pouvez parametrer une sonnerie d'alarme pour chaque note que vous enregistrez.

Pour changer le jour, le mois et l'année:

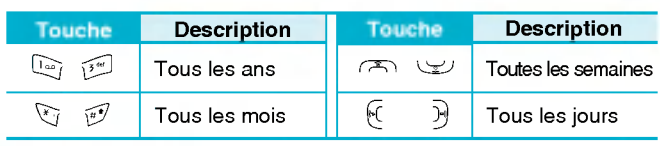

**Remarque** • Pour utiliser cette fonction, votre téléphone doit être allume.

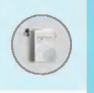

# Ajouter nouveau [Menu 4-1-1]

Vous pouvez rédiger jusqu'à 20 notes.

# ? Agenda

Entrez le sujet et l'heure de l'agenda et définissez la répétition et l'alarme en appuyant sur les touches correspondantes.

- Mémo
	- 1. Sélectionnez Ajouter nouveau en appuyant sur la touche  $\sqrt{-\epsilon}$ [Sélect].
	- 2. Appuyez sur Mémo.
	- 3. Entrez le mémo et appuyez sur  $\subset f$  [OK].

# Afficher [Menu 4-1-2]

Affiche la note correspondant au jour choisi. Utilisez (A), لا بین , است pour naviguer dans les listes de notes. Si vous avez defini une alarme pour la note, une icone en forme de montre apparait. <sup>A</sup> ce stade, si vous appuyez sur  $F$  [Sélect], vous pouvez afficher les détails de la note. Appuyez sur  $\sqrt{-7}$  [Option] afin de supprimer ou de modifier la note sélectionnée.

# Tout afficher [Menu 4-1-3]

Affiche toutes les notes définies. Utilisez  $\sqrt{2}$ ,  $\sqrt{2}$  pour naviguer dans les listes de notes. Pour accéder à un menu identique à Afficher, appuyez sur la touche  $\sqrt{-7}$  [Option].

# Supprimer anciens [Menu 4-1-4]

Vous pouvez supprimer un ancien agenda qui vous a déjà été indiqué.

# Tout supprimer [Menu 4-1-5]

Vous pouvez supprimer toutes les notes.

- 1. Pour utiliser l'Agenda, appuyez sur <a>[Contacts] en mode veille.
- 2. Pour utiliser l'Agenda, appuyez sur  $\sqrt{-\epsilon}$  [Menu] en mode veille et sélectionnez Agenda.

# Rechercher [Menu 4-2-1]

# (appel depuis l'annuaire)

- **1.** En mode veille, appuyez sur la touch  $\overline{?}$  [Contacts].
- 2. Lancez la Rechercher en appuyant sur  $\sqrt{-7}$  [Sélect].
- 3. Entrez le nom de la personne dont vous souhaitez trouver les numéros de téléphone ou l'adresse e-mail, ou sélectionnez 'Liste' pour afficher l'annuaire.
- 4. Pour lancer une recherche instantanée, entrez le premier caractère du nom ou du numéro à rechercher.
- 5. Pour modifier, supprimer ou copier une entrée ou associer une<br>fonction vocale à une entrée, sélectionnez  $\subset f$  [Option]. Les menus suivants apparaissent.
	- Modifier : Vous pouvez modifier le nom, le numéro, l'adresse e-mail et le fax en appuyant sur  $F$  [OK].
	- Écrire un SMS / un MMS : Après avoir trouvé le numéro de votre choix, vous pouvez lui envoyer un SMS/MMS.
	- Copier : Vous pouvez copier une entrée de la carte SIM vers le téléphone ou du téléphone vers la carte SIM.
	- N° principal : Vous pouvez sélectionner un numéro de portable, de bureau ou de domicile que vous appelez souvent. Si vous activez cette fonction, le numéro principal apparaît en premier.
	- Supprimer : Ce sous-menu permet de supprimer une entrée

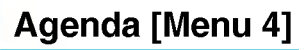

# Ajouter nouveau [Menu 4-2-2]

Cette fonction vous permet d'ajouter une entrée à l'annuaire.

La capacité de la mémoire du téléphone est de 200 entrées. La capacité de la mémoire de la carte SIM dépend de votre fournisseur de services mobiles.

En outre, vous pouvez enregistrer 20 caractères de noms dans la mémoire du téléphone et enregistrer des caractères sur la carte SIM (le nombre de caractères dépend de la carte SIM utilisée).

- 1. Ouvrez l'annuaire en appuyant sur  $\overline{=}$  [Contacts] en mode veille.
- 2. Faites défiler l'affichage pour sélectionner Ajouter nouveau. puis appuyez sur  $F$  [Sélect].
- 3. Sélectionnez la mémoire à enregistrer: SIM ou Téléphone.<br>Si vous choisissez d'enregistrer dans la mémoire du téléphone. vous devez sélectionner le numéro que vous souhaitez définir en tant que numéro principal.
	- a. Appuyez sur  $F$  [OK] pour entrer un nom.
	- **b.** Appuyez sur  $F$  [OK], puis entrez un numéro.
	- c. Appuyez sur  $\subset$  [OK].
	- **d.** Vous pouvez définir un groupe pour l'entrée en appuyant su  $\mathcal{F}$ ,  $\mathcal{F}$ :
	- e. Vous pouvez définir un caractère pour l'entrée en appuyant sur $\overline{\mathcal{A}}$ ,  $\cong$  ,  $\mathcal{A}$ ,  $\mathcal{A}$ ,  $\mathcal{A}$

**Remarque** 

· Lorsque vous enregistrez simultanément du texte et des images dans le répertoire, vous pouvez afficher l'image dans n'importe quelle condition.

# Groupes d'appel [Menu 4-2-3]

Vous pouvez intégrer 20 membres maximum par groupe. Vous pouvez dresser une liste pour 7 groupes.

- 1. En mode veille, appuyez sur la touche  $\overline{\cdot}$  [Contacts].
- 2. Accédez à l'élément Groupes d'appel et appuyez sur  $\sqrt{-\gamma}$ [Sélect] : chaque liste de groupe est affichée.
- 3. Sélectionnez le nom du groupe de votre choix en appuyant sur la touche <sup>-</sup> [Sélect].

### ? Liste membres

Affiche les membres du groupe sélectionné.

### ? Sonnerie groupe

Permet de définir une tonalité spécifique lorsque les membres d'un groupe appellent.

### • Icône groupe

Permet de sélectionner l'icône du groupe.

# • Ajout membre

Vous pouvez ajouter des membres au groupe. Les groupes ne doivent pas compter plus de 20 membres.

### ? Effacer membre

Vous pouvez supprimer un membre d'un groupe. Cependant, le nom et le numéro de cette personne restent enregistrés dans l'annuaire.

### ? Renommer

Vous pouvez modifier le nom d'un groupe.

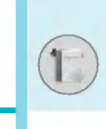

# Agenda [Menu 4]

# N° abrégés [Menu 4-2-4]

Vous pouvez assigner n'importe quelle touche (de  $(2\pi)$  à  $\sqrt{9}$ )à une entrée de la liste de noms. Vous pouvez appeler directement une personne en appuyant sur la touche qui lui a ete assignee pendant 2 <sup>a</sup> 3 secondes.

- 1. Ouvrez l'annuaire en appuyant sur la touche  $\overline{=}$  [Contacts] en mode veille.
- 2. Accédez à N° abrégé, puis appuyez sur  $\subset$  [Sélect].
- 3. Pour ajouter une numérotation abrégée, sélectionnez <Vide>. Recherchez ensuite le nom dans l'annuaire.
- 4. Sélectionnez l'option d'association d'un nom à la numérotation abrégée, puis choisissez Changer ou Supprimer pour modifier le nom.

# Réglages [Menu 4-2-5]

- 1. Appuyez sur la touche  $\overline{)}$  [Contacts] en mode veille.
- 2. Accédez à Réglages, puis appuyez sur la touche  $\sqrt{-7}$  [Sélect].

# • Mémoire

Faites défiler l'affichage pour sélectionner Mémoire, puis appuyez sur la touche  $\subset$  [Sélect].

- Si vous sélectionnez **Variable**, le téléphone vous demande où stocker l'enregistrement lorsque vous ajoutez une entrée.
- Si vous sélectionnez SIM ou T<mark>éléphone</mark>, le téléphoi enregistre l'entrée sur la carte SIM ou le téléphone.

# ? Recherche

Faites défiler l'affichage pour sélectionner **Recherche**, puis<br>appuyez sur la touche *⊡*∕ [Sélect].

- Si vous sélectionnez **Variable**, le téléphone vous demande quel mode recherche appliquer.
- Si vous sélectionnez **Nom** ou **Numéro**, le téléphoi recherche l'entrée par nom ou numéro.

# • Affichage

Faites defiler l'affichage pour selectionner les options d'affichage, puis appuyez sur  $\subset$  [Select]

- Nom uniquement : affiche uniquement les noms du répertoire.
- Av<mark>ec images :</mark> affiche les noms du répertoire avec les textes et les images.
- **Nom & numéro :** Permet d'afficher le nom et le numéro de téléphone dans le répertoire.

# Copier tout [Menu 4-2-6]

Vous pouvez copier/déplacer des entrées de la mémoire de la carte SIM vers la mémoire du téléphone et vice versa.

- **1.** Ouvrez l'annuaire en appuyant sur  $\overline{)}$  [Contacts] en mode veille.
- 2. Accédez à Copier tout, puis appuyez sur la touche  $\sqrt{-7}$  [Sélect] pour ouvrir ce menu.

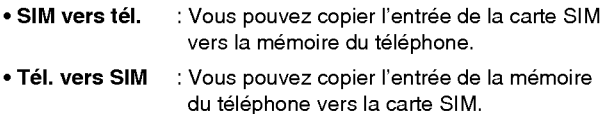

- 3. Les sous-menus suivants apparaissent:
	- Conserver l'original : Lors de la copie, le numéro d'origine est conservé.
	- Effacer l'original : Lors de la copie, le numéro d'origine est effacé.

# Agenda [Menu 4]

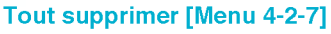

Vous pouvez supprimer toutes les entrées de la carte SIM et du téléphone.

- 1. Appuyez sur la touche  $\overline{\ }$  [Contacts] en mode veille et sélectionnez Tout supprimer, puis appuyez sur la touche  $\subseteq$ [Select].
- 2. Sélectionnez ensuite une mémoire à effacer.
- 3. Entrez le code de sécurité et appuyez sur la touche  $\sqrt{-}$ [OK] ou > [Retour].

# Informations [Menu 4-2-8]

? SDN

Utilisez cette fonction pour accéder à une liste spécifique de services fournis par votre opérateur réseau (si cette fonction est prise en charge par votre carte SIM).

- **1.** Ouvrez l'annuaire en appuyant sur la touche  $\overline{?}$  [Contacts] en mode veille, puis sélectionnez Informations.
- 2. Accédez à SDN, puis appuyez sur la touche  $\sqrt{-7}$  [Sélect] pour ouvrir ce menu.
- 
- 3. Les noms des services disponibles apparaissent.<br>4. Utilisez (A) et VI pour sélectionner un service 4. Utilisez  $\overline{A}$  et  $\overline{C}$  pour sélectionner un service.<br>Appuyez sur la touche  $\overline{C}$  [Envoyer].

# • État mémoire

Cette fonction vous permet d'estimer la quantité de mémoire utilisee et libre dans votre annuaire.

- 1. Ouvrez l'annuaire en appuyant sur  $\overline{=}$  [Contacts] en mode veille. Sélectionnez **Informations** en appuyant sur la touche<br><mark>(-</mark> [Sélect]. Provided a contract des mentals and the control of the control of the carte of the carte SIM.<br>
Despite the control of the carte SIM.<br>
Despite the carte SIM.<br>
Despite the carte SIM.
	- $\subsetneq$  [Sélect].<br>2. Accédez à État mémoire, puis appuyez sur la touche  $\subsetneq$  [OK].
	- Liste de numéros propre (dépendant de la carte SIM)

Vous pouvez consulter et enregistrer votre numero personnel sur

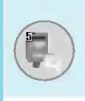

Ce menu comprend les fonctions en rapport avec les SMS (Short Message Service, Service de messages courts), les MMS (Multimedia Message Service, Service de messagerie multimédia), la boîte vocale, ainsi que les messages de service du réseau.

# Ecrire SMS [Menu 5-1]

Vous pouvez écrire et modifier un message texte, en vérifiant le nombre de pages du message.

- 1. Entrez dans le menu Messages en appuyant sur la touche  $\sqrt{-\ell}$ [Sélect].
- 2. Si vous souhaitez écrire un nouveau message, sélectionnez Ecrire SMS.
- 3. Pour faciliter la saisie du texte, utilisez T9. Pour plus d'informations, reportez-vous à la rubrique Comment utiliser T9 (Page 58).
- 4. Appuyez sur linséreri pour joindre la pièce.
- 5. Si vous voulez definir une option pour votre texte, ou terminer sa rédaction, appuyez sur la touche  $\sqrt{-\epsilon}$  [Option].

# **Remarque**

• Le téléphone prenant en charge EMS version 5, permet d'envoyer des images en couleur, des sons, des styles de texte, etc. Le correspondant peut ne pas recevoir correctement les photos, les sons ou les styles de texte que vous avez envovés, si son téléphone ne prend pas en charge de telles options.

# **Insérer**

# ? Symbole

Vous pouvez ajouter des caractères spéciaux.

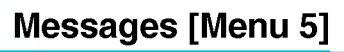

# • Image

Vous pouvez insérer des images Par défaut ou les photos de Mon dossier qui sont disponibles pour les messages courts.

### ? Son

Vous pouvez insérer les sons qui sont disponibles pour les messages courts.

### • Modèle SMS

Vous pouvez utiliser les Modèles SMS prédéfinis dans le téléphone.

### ? Contacts

Vous pouvez ajouter les numéros de téléphone ou les adresses electroniques dans le Contacts.

### • Signature

Vous pouvez ajouter vos informations de contact au message.

# **Options**

### ? Envoyer

Permet d'envoyer des messages texte.

- 1. Entrez les numéros des destinataires.
- 2. Appuyez sur la touche  $\searrow$  pour ajouter d'autres destinataires.
- 3. Vous pouvez ajouter des numéros de téléphone au répertoire.
- 4. Appuyez sur la touche  $\subset f$  après avoir saisi les numéros.

Tous les messages sont enregistrés automatiquement dans la boîte d'envoi, même si l'envoi a échoué.

# • Enregistrer

Permet de stocker les messages dans la Boite d'envoi.

# ? Police

Sélectionnez la Taille et le Style des polices.

# ? Couleur

Sélectionnez la **Couleur** du premier plan et de l'arrière-plan.

# • Alignement

Vous pouvez créer des contenus de messages alignés à Droite. au Centré ou à Gauche.

# ? Ajouter dictionnaire T9

Vous pouvez ajouter vos propres mots. Ce menu s'affiche uniquement lorsque le mode édition est Intuitif (T9Abc/T9abc/T9ABC).

# • Langue du <mark>T</mark>9

Selectionnez un mode de saisie T9.

# ? Quitter

Si vous appuyez sur **Quitter** pendant la rédaction d'un message, vous pouvez stopper l'écriture du message et revenir au menu Message. Le message que vous avez redige n'est pas enregistre.

# Ecrire MMS [Menu 5-2]

Vous pouvez ecrire et modifier des messages multimedias, en vérifiant la taille du message.

- 1. Activez le menu Messages en appuyant sur la touche  $\sqrt{-7}$ [Select].
- 2. Si vous souhaitez rédiger un nouveau message, sélectionnez Ecrire MMS.
- 3. Vous pouvez créer un nouveau message ou choisir un des modèles de message multimédia déjà créé.
- 4. Appuyez sur Insérer pour ajouter Symbole, Photo, Prendre une photo, Image, Son, Memo vocal, Modeles SMS, Contacts ou Signature.

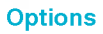

# • Envoyer

Vous pouvez envoyer des messages multimedias <sup>a</sup> plusieurs destinataires, donner la priorité à votre message, et aussi l'envoyer plus tard.

**Remarque** 

- Tous les messages sont enregistrés automatiquement dans la boîte d'envoi, même si l'envoi a échoué.
- Vérifiez auprès de votre fournisseur de services si le service prioritaire est disponible.

### • Aperç

Vous pouvez afficher un apercu des messages multimedias que vous avez rédigés.

### • Enregistrer

Vous pouvez enregistrer des messages multimedias dans la boite d'envoi ou en tant que modeles.

# ? Ajouter une diapo

Vous pouvez ajouter une diapo avant ou apres la diapo actuelle.

### ? Aller aux diapos

Vous pouvez accéder à la diapositive précédente ou suivante.

### ? Supprimer la diapo

Vous pouvez supprimer les diapositives actuelles.

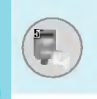

# ? Definir format diapo

### - Definir la minuterie

Vous pouvez definir le minuteur pour la diapositive, le texte, l'image et le son.

# - Echanger texte et images

Vous pouvez modifier la position des images et du texte dans le message.

# ? Supprimer le support

Vous pouvez supprimer les images ou les sons de la diapositive. Cette option est disponible uniquement lorsque tous les médias existent.

# ? Ajouter dictionnaire T9

Vous pouvez ajouter vos propres mots. Ce menu s'affiche uniquement lorsque le mode édition est Intuitif (T9Abc/T9abc/T9ABC).

# • Langue du T9

Selectionnez un mode de saisie T9.

# ? Quitter

Vous pouvez revenir au menu Message.

# Remarque

? Si vous selectionnez une image de 15 Ko lors de la rédaction d'un message multimédia, le chargement dure au moins 15 secondes. En outre, vous ne pouvez activer aucune touche pendant le chargement. Au bout de 15 secondes, vous pouvez rediger votre message multimedia.

# Messages [Menu 5]

# Comment utiliser T9

Le mode T9 vous permet de saisir du texte rapidement. Dans ce mode, appuyez simplement une fois sur la touche comportant la lettre correspondante. T9 est basé sur un dictionnaire intégré auquel vous pouvez également ajouter de nouveaux mots.

### • Saisie des mots à l'aide du mode T9.

1. Commencez la saisie d'un mot avec la série de touches 2<sup>3</sup> à  $\sqrt{2}$ . Appuyez seulement une fois sur chaque touche

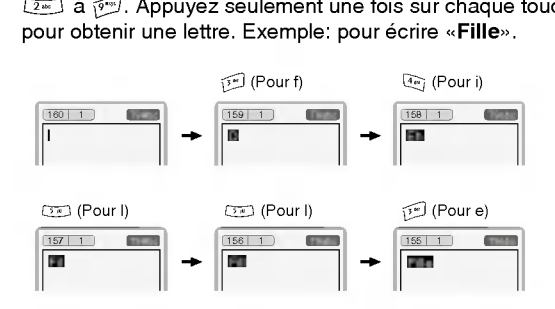

Le mot change après chaque frappe. Par conséquent, vous ne devez pas faire trop attention <sup>a</sup> l'apparence du mot sur l'écran tant que vous n'avez pas appuyé sur toutes les touches appropriées.

Pour supprimer un caractère situé à gauche, appuyez sur  $\overline{C}$ <sub>CLR</sub>

Pour insérer plusieurs numéros, maintenez la touche  $\widetilde{H}$ <br>enfoncée et saisissez les numéros.

Si vous maintenez la touche  $\Im$  enfoncée, vous pouvez modifier le type de langue. (Vous pouvez également utiliser les options.) De plus, le téléphone prend en charge trois modes: Intuitif (T9Abc, T9ABC, T9abc), Multitap (ABC, abc), **Numérique** (123). Si vous souhaitez changer de mode, appuyez sur la touche  $\mathbb{F}$ .

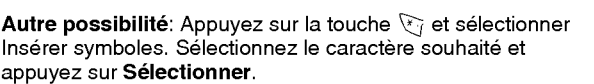

2. Lorsque vous avez terminé la saisie d'un mot, vérifiez qu'il est correctement orthographie.

Si le mot est correct: Appuyez sur la touche  $[ $\overline{0}$ et$ saisissez le mot suivant.

Si le mot n'est pas correct: Recherchez à l'aide de la touche  $\subset$  (Mot précédent et Mot suivant).

Autre possibilité: Si vous ne souhaitez aucun des mots proposés, vous pouvez ajouter vos propres mots. Appuyez<br>sur la touche (= c [Option] en mode édition Intuitif. Selectionnez Ajouter menu du dictionnaire T9. Vous pouvez voir ce qui suit.

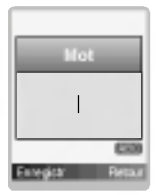

Saisissez votre mot $\mathbb{D}$ 

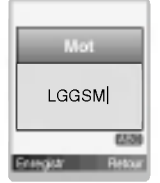

3. Pour insérer une marque de ponctuation, appuyez sur la touche  $\mathbb{I}_{\mathbb{Z}}$  à plusieurs reprises jusqu'à ce que la ponctuation souhaitée apparaisse.

T9 Langues

? Vous pouvez choisir T9 Langues en selectionnant Menu. En mode T9, vous pouvez également sélectionner le menu T9 Désactivé. (Par defaut, T9 est active)

# Messages [Menu 5]

# Boîte de réception [Menu 5-3]

Vous etes averti lorsque vous recevez des messages. Ils sont stockés dans la Boîte de réception. Les messages de la boîte de réception sont identifiés par des icônes. Pour plus d'informations, reportez-vous aux instructions sur les icônes.

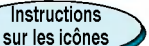

- [ **]** Message multimédia
- [ $\boxdot$ ] Message court
- [ **i** ] Message SIM
- [<sup>523</sup>] Message multimédia lu
- [ **图 ] Message texte lu**
- [**m**] Message Push
- [ ] Message multimédia notifié

Si le téléphone affiche «Pas d'espace pour message SIM», vous devez supprimer tous les messages SIM de votre boite d'envoi ou boîte de réception. Si le téléphone affiche «Pas d'espace pour message», vous pouvez libérer de l'espace dans chaque dossier en supprimant les messages, les médias et les applications.

# Message SIM

≪Message SIM≫ signifie que le message a ete exceptionnellement stocké sur la carte SIM. Vous pouvez déplacer ce message vers le téléphone.

Pour le message multimédia notifié, vous devez attendre le téléchargement et le traitement du message. Pour plus d'informations sur les parametres de notification, reportez-vous au [Menu 5-9-2].

Pour lire un message, selectionnez un des messages en appuyant sur la touche  $\subset \sim$ .

# 61Description des menus

# **Répondre**

Vous pouvez répondre à l'expéditeur.

# Transférer

Vous pouvez transférer le message sélectionné à une autre personne.

# Appeler expediteur

Vous pouvez rappeler l'expéditeur.

# **Supprimer**

Vous pouvez supprimer le message actuel.

# Extraire

Vous pouvez extraire des images, du son et du texte. Ces derniers seront enregistrés dans Mon dossier ou Contacts.

# Afficher les informations

Vous pouvez afficher les informations sur les messages recus : l'adresse de l'expéditeur, l'objet (uniquement pour les messages multimedias), la date et heure du message, le type, la taille du message, Priorité et Classe.

# Tout supprimer

Vous pouvez supprimer tous les messages.

# Réécouter (uniquement pour les message multimédias)

Vous pouvez réécouter les messages multimédias.

# Recevoir (en cas de message de notification)

Si le message multimédia est défini sur Téléchargement auto désactivé, vous ne pouvez obtenir que la Notification. Pour recevoir un message, vous devez selectionner [Recevoir].

# Messages [Menu 5]

# Boite d'envoi [Menu 5-4]

C'est ici que vous pouvez visualiser les messages envoyés ou non. Pour le message envoyé, vous pouvez voir l'état de livraison. La navigation est identique à celle de la boîte de réception.

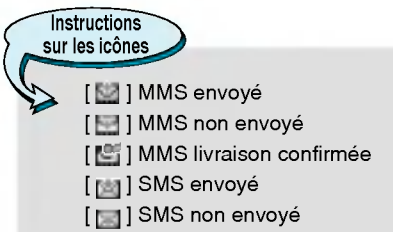

[ ] SMS livraison confirmee

# $*$  Lorsque vous utilisez le message qui a déjà été envoyé.

# Afficher

Vous pouver afficher les message envoyés.

# Transférer

Vous pouvez transferer le message actuel <sup>a</sup> d'autres destinataires.

# Supprimer

Vous pouvez supprimer le message actuel.

# Afficher les informations

Vous pouvez afficher les informations sur les messages de la boite d'envoi : l'adresse de <sup>l</sup>'expediteur, <sup>l</sup>'objet (uniquement pour les messages multimedias), la date et heure du message, le type et la taille du message Rapport de livraison.

# Tout supprimer

Vous pouvez supprimer tous les messages envoyés.

# Lorsque vous n'avez pas envoye le message :

# Afficher

Vous pouver afficher les messages non envoyés.

# Envoyer

Vous pouvez envoyer un message.

# Supprimer

Vous pouvez supprimer le message concerné.

# Afficher les informations

Vous pouvez voir les information concernant la boite d'envoi.

# Envoyer tout

Vous pouvez envoyer tous les messages que vous n'avez pas encore envovés.

# Tout supprimer

Vous pouvez supprimer tous les messages que vous n'avez pas encore envovés.

# Brouillons [Menu 5-5]

En utilisant ce menu, vous pouvez preregler jusqu'a cinq messages de multimédia que vous utilisez fréquemment. Ce menu montre les préréglages de la liste des messages multimédia.

Les options suivantes sont disponibles :

- Afficher : Afficher le message que vous choisissez.
- Modifier : Modifiez le message que vous choisissez.
- **Supprimer :** Supprimez les messages que vous choisissez
- ? Voir informations : Pour voir les informations du message.
- Supprimer tout : Supprimez tous les messages dans le répertoire

# Messages [Menu 5]

# Boite vocale [Menu 5-6]

Vous pouvez écouter la boite vocale.

# Message d'information [Menu 5-7] (Dépend du réseau et de l'abonnement)

Les messages du service d'information sont des messages texte fournis par le réseau au GSM. Ils fournissent toutes sortes d'informations générales, telles que des bulletins météorologiques, des informations sur la circulation routiere, sur les taxis, sur des cosmetiques ou le cours des actions. Les differents types d'information sont associes <sup>a</sup> un numero, ce qui permet de contacter le fournisseur de service en saisissant le numero correspondant aux informations souhaitées. Une fois un message de service d'information recu, le message contextuel indique que vous avez recu un message ou affiche le message directement. Pour afficher à nouveau le message ou non en mode veille, suivez la séquence indiquée ci-dessous :

# Lire [Menu 5-7-1]

- 1. Lorsque vous avez recu un message de service d'information et sélectionné Lire pour afficher le message, celui-ci s'affiche à l'écran. Vous pouvez lire un autre message en défilant à l'aide des touches  $[\cdot(\cdot, \cdot)]$  ou  $\subsetneq$  [Suivant].
- 2. Le message reste affiché jusqu'à ce qu'un autre message apparaisse.

# Themes [Menu 5-7-2] (dépendent du réseau et de l'abonnement)

# ? Ajouter nouveau

Vous pouvez ajouter des numéros de message du service d'information dans la mémoire du téléphone avec son surnom.

# ? Afficher la liste

Vous pouvez visualiser les numéros de message du service d'information que vous avez ajoutés. Si vous appuyez sur la touche  $\sqrt{-\epsilon}$  [Option], vous pouvez modifier et supprimer la catégorie du message d'information que vous avez ajoutée.

# ? Liste active

Vous pouvez selectionner les numeros de message du service d'information dans la liste active. Si vous activez un numero de service d'information, vous pouvez recevoir les messages envoyés depuis ce numéro.

# Modeles [Menu 5-8]

# Modele SMS [Menu 5-8-1]

Vous disposez de 6 modeles de texte.

# Modele MMS [Menu 5-8-2]

Vous disposez des options suivantes.

- ? Afficher : Permet d'afficher les modeles multimedias.
- Modifier : Permet de modifier les modèles multimédias.
- Ajouter nouveau : Permet d'ajouter de nouveaux modèle multimedias.
- Ecrire SMS : Permet d'écrire des messages multimédias en utilisant les modeles multimedias.
- Supprimer : Permet de supprimer les modèles multimédias
- ? Tout supprimer : Permet de supprimer tous les modeles multimedias.

# Signature [Menu 5-8-3]

Vous pouvez créer votre carte de visite en saisissant votre nom, numéro de téléphone, numéro de fax et adresse électronique.

# Messages [Menu 5]

# Réglages [Menu 5-9]

# SMS [Menu 5-9-1]

# ? Types de message

### Texte, Voix, Fax, Téléappel, X.400, E-mail, ERMES

Généralement, le type de message est défini sur Texte. Vous pouvez convertir votre texte dans d'autres formats. Contactez votre fournisseur de service pour connaitre la disponibilite de cette fonction.

# · Période de validité

Ce service du réseau vous permet de définir la durée de stockage de vos messages texte dans le centre de messages.

# ? Rapport de livraison

Si vous avez défini sur Oui, vous pouvez vérifier que votre message a été correctement envoyé.

### ? Chemin retour

Lorsqu'un message est envoyé, les destinataires peuvent répondre et reporter le coût de la réponse sur votre facture téléphonique.

# ? Centre SMS

Si vous souhaitez envoyer le message texte, vous pouvez recevoir l'adresse du centre SMS via ce menu.

# MMS [Menu 5-9-2]

# • Priorité

Vous pouvez definir la priorite du message selectionne.

# · Durée de validité

Ce service du réseau vous permet de définir la durée de stockage de vos messages texte dans le centre de messages.

# • Accusé de réception

Si vous avez defini cette option sur Oui dans ce menu, vous pouvez vérifier que votre message a été correctement envoyé.

### • Téléchargement auto.

Si vous sélectionnez Activé, vous recevrez les messages multimédias automatiquement. Si vous sélectionnez Désactivé. vous recevrez uniquement un message de notification dans la boîte de réception. Vous pourrez ensuite vérifier cette notification. Si vous selectionnez Reseau local seulement, les messages multimédias que vous recevez dépendent du réseau local.

### ? Profils

Si vous sélectionnez serveur de messages multimédias, vous pouvez definir l'URL au serveur de messages multimedias.

### • Types autorisé

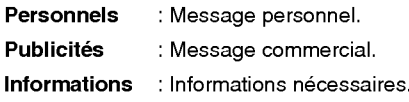

# Centre de boite vocale [Menu 5-9-3]

Vous pouvez recevoir des messages vocaux si cette fonction est<br>prise en charge par le fournisseur de service réseau. Lorsqu'un nouveau message arrive dans la boîte vocale, le symbole apparaît <sup>a</sup> l'ecran. Veuillez demander <sup>a</sup> votre fournisseur de service reseau plus d'informations sur ses services afin de configurer le téléphone<br>en conséquence.

# • Numéro abrégé

Vous pouvez écouter la boîte vocale en sélectionnant Numéro abrégé.

# Messages [Menu 5]

# • Depuis l'étrange

Même si vous êtes à l'étranger, vous pouvez écouter la boîte vocale si le service itinérant est pris en charge.

# Message d'information [Menu 5-9-4]

# ? Recevoir

# - Oui

Si vous sélectionnez ce menu, votre téléphone recevra les messages de service d'information.

# - Non

Si vous sélectionnez ce menu, votre téléphone ne recevra plus les messages de service d'information.

# ? Alerte

# - Oui

Votre téléphone émettra un bip à la réception des numéros de message du service d'information.

# - Non

Votre téléphone n'émettra pas de bip à la réception des messages du service d'information.

# ? Langues

Vous pouvez selectionner la langue voulue en appuyant sur [Activé/Désactivé]. Les messages du service d'information s'affichent désormais dans la langue que vous avez sélectionnée.

# Messages WAP [Menu 5-9-5]

Vous pouvez definir cette option selon que vous souhaitez recevoir le message ou non.

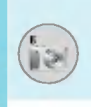

L'appareil photo vous permet de prendre des photographies où que vous soyez.

# Standard [Menu 6-1]

# Prise d'une photo avec le clapet ouvert

- 1. Sélectionnez Photos, puis appuyez sur la touche  $\sqrt{-7}$ . Pour accéder directement à ce menu, appuyez longuement sur la touche  $\lceil \mathbf{m} \rceil$ .
- 2. Effectuez la mise au point sur l'image à capturer, puis appuyez sur la touche [5], ou  $\overline{0}$ .
- 3. Pour enregistrer l'image, appuyez sur la touche  $\subset f$ ,  $\Box$  ou  $\circ$ .

# Prise d'une photo avec le clapet ferme

Pour vous prendre en photo, vous pouvez utiliser le deuxième écran.

- 1. Appuyez longuement sur la touche  $\sqrt{9}$ .
- 2. Mettez Prendre photo en surbrillance à l'aide de la touche latérale de volume  $\parallel$  puis appuyez sur  $\parallel$ .
- 3. Effectuez la mise au point sur l'élément à capturer, puis appuyez sur **Cette fois, la photo s'enregistre automatiquement.**

# Sous-menus

- ? Prendre photo
- ? Diaporama
- ? Torche
- ? Retour

# Photos [Menu 6]

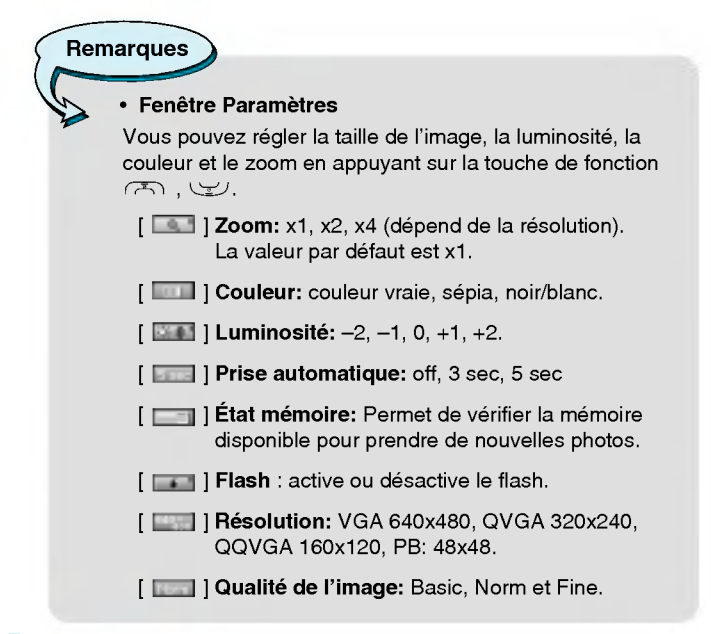

**Remarques** 

• Pour utiliser le répertoire d'images, vous devez prendre des photos de 48x48 pixels.

# Activation d'une cle

- $\mathbb{R}$  : Déplace l'élément sélectionné.
- UD: Modifie <sup>l</sup>'option selectionnee.
- Q C : Niodine i option selectionnee.<br> **Q** (ok) : Prend et enregistre une photo.
- $\overline{S}$  : Revient au menu précédent ou quitte le mode appareil photo.
	- **P** : Prend et enregistre une photo.
- **-**: Envoie par MMS.
- : Enregistre l'image dans l'album.
- : Supprime l'image.

# Avec cadre [Menu 6-2]

Vous pouvez prendre une photo sur differents arriere-plans. vous pouvez prendre une pnoto sur differents arriere-plans.<br>En outre, vous pouvez sélectionner un cadre en appuyant sur les<br>touches (پریت , رج<del>ی</del>ت

### **Remarques**

Dans ce mode, vous ne pouvez pas modifier les paramètres de résolution.

# En rafale [Menu 6-3]

Vous pouvez prendre jusqu'à 9 photos à la suite. Une fois que vous avez pris une photo, vous pouvez la visionner en appuyant sur les touches  $\sqrt{2}$ . Vous pouvez également utiliser la touche  $\sqrt{-7}$ .

# **Remarques**

Si vous sélectionnez une résolution de 320x240, vous ne pourrez pas prendre plus de 6 photos. Si vous selectionnez 128x160, vous pourrez prendre 9 photos.
# Photos [Menu 6]

# Album [Menu 6-4]

Permet de visionner et d'envoyer une image. En outre, ce menu permet de selectionner une image <sup>d</sup>'arriere-plan.

# Toutes mes photos [Menu 6-4-1]

Permet d'afficher l'ensemble des photos dans l'ordre.

# En rafale [Menu 6-4-2]

Permet d'afficher l'ensemble des photos, à l'exception des photos avec cadre et des photos du répertoire.

# Avec cadre [Menu 6-4-3]

Permet d'afficher les photos avec cadre.

- Options
	- Vue multiple : Permet d'afficher jusqu'a 9 vues miniatures simultanément.
	- **Écrire MMS :** Vous pouvez envoyer des messages multimédias
	- Definir comme papier peint : Permet de definir une image comme papier peint.
	- Diapositives : permet de visualiser automatiquement les images sous forme de diaporama.
	- Supprimer : Permet de supprimer une image
	- Modifier le titre : Permet de modifier le titre d'une image
	- Afficher les informations : permet d'afficher les informations relatives au titre, à la taille, à la date et à l'heure.
	- Protection : permet de verrouiller l'image pour empêcher toute suppression involontaire.

# 73Description des menus

# Répertoire [Menu 6-4-4]

Vous pouvez afficher toutes les images du répertoire.

- ? Options
	- Definir comme papier peint : permet de definir une image comme papier peint.
	- Diapositives : permet de visualiser automatiquement les images sous forme de diaporama.
	- Supprimer : permet de supprimer une image.
	- Modifier le titre : permet de modifier le titre de l'image
	- Afficher les informations : permet d'afficher les informations relatives au titre, à la taille, à la date et à l'heure.
	- Protection : permet de verrouiller l'image pour empêcher toute suppression involontaire.

# Réglages [Menu 6-5]

# Etat memoire [Menu 6-5-1]

Permet de vérifier la quantité de photos et la place disponible.

# Effacer album [Menu 6-5-2]

Permet de supprimer toutes les photos en mémoire.

# Enreg. [Menu 6-5-3]

Enregistre automatiquement les images prises avec <sup>l</sup>'appareil photo.

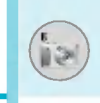

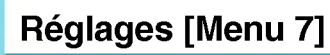

Vous pouvez définir les menus suivants à votre gré.

- 1. Appuyez sur la touche  $\sqrt{-7}$  [Menu] en mode veille.
- 2. Appuyez sur la touche  $\sqrt{m}$  pour accéder directement aux Réglages.

# Réveil [Menu 7-1]

Vous pouvez définir jusqu'à 5 réveils pour être réveillé à une heure spécifique.

- 1. Sélectionnez Activé et entrez l'heure de réveil de votre choix.
- 2. Sélectionnez la période de répétition du réveil: Une seule fois, Lun--Ven, Lun--Sam, Tous les jours.
- 3. Selectionnez la sonnerie d'alarme de votre choix et appuyez sur la touche  $\subseteq$  [OK].
- 4. Modifiez le nom de l'alarme et appuyez sur  $\sqrt{-7}$  [OK].

# Date & heure [Menu 7-2]

Vous pouvez définir des fonctions relatives à la date et à l'heure.

# Définir la date [Menu 7-2-1]

Vous pouvez entrer la date du jour.

# Format de date [Menu 7-2-2]

Vous pouvez definir les formats de date suivants: JJ/MM/AAAA, MM/JJ/AAAA, AAAA/MM/JJ (J : Jour / M : Mois / A : Annee).

# Définir l'heure [Menu 7-2-3]

Vous pouvez entrer l'heure actuelle.

# Format de l'heure [Menu 7-2-4]

Vous pouvez definir le format d'heure sur 24 heures ou 12 heures.

# Affichage [Menu 7-3]

Vous pouvez définir des fonctions relatives au téléphone.

# Parametres d'affichage [Menu 7-3-1]

### • Fond d'écran

Vous pouvez selectionner des images <sup>d</sup>'arriere-plan en mode veille.

### - Ecran principal

### - 2ème écra

Par défaut

Vous pouvez selectionner une image ou une animation de papier peint en appuyant sur  $\sqrt{C}$  ou  $\Re$ .

Mon dossier

Vous pouvez selectionner une image ou une animation comme papier peint.

### ? Message d'accueil

Si vous sélectionnez Activé, vous pouvez modifier le texte affiché en mode veille.

### • Rétroéclairag

Vous pouvez définir la durée de fonctionnement de l'affichage interne.

### • Fenêtre d'informations

Vous pouvez prévisualiser l'état actuel du menu sélectionné avant d'ouvrir ce menu. L'état apparaît en bas de l'écran.

### • Nom de réseau

Si vous sélectionnez Activé, Nom de réseau (le nom du fournisseur de services) apparaît dans le deuxième écran.

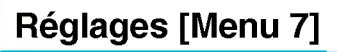

# Langue [Menu 7-3-2]

Vous pouvez modifier la langue des textes affichés sur votre téléphone. Ce changement affecte également le mode Entrée langue.

# Appels [Menu 7-4]

Vous pouvez définir le menu correspondant à un appel en appuyant sur la touche  $F$  [Sélect] dans le menu Réglages.

# Renvoi d'appel [Menu 7-4-1]

Le service de transfert d'appel vous permet de transférer des appels vocaux entrants, des appels de fax et des appels de données vers un autre numéro. Pour plus de détails, contactez votre fournisseur de services.

### ? Tous les appels vocaux

Transfere tous les appels vocaux, sans condition.

### • Si occupé

Transfère les appels vocaux lorsque le téléphone est en cours d'utilisation.

### • Si pas de réponse

Transfère les appels vocaux auxquels vous ne répondez pas.

### ? Si non disponible

Transfère les appels vocaux lorsque le téléphone est éteint ou hors de la zone de couverture.

# • Appels donnée

Transfère vers un numéro avec une connexion PC, sans condition.

# ? Appels fax

Transfère vers un numéro avec une connexion fax, sans condition.

# ? Tout annuler

Annule tous les services de transfert d'appel.

# Sous-menus

Les menus de **Renvoi d'appel** disposent des sous-menus suivants.

# - Allumage

Active le service correspondant.

# Boite vocale

Transmet les appels au centre de messagerie. Cette fonction <sup>n</sup>'apparait pas dans les menus Tous les appels de donnees et Tous les appels de fax.

Nouveau numero

Permet d'entrer le numéro vers lequel effectuer le transfert.

# N° favoris

Vous pouvez consulter les 5 derniers numéros transférés.

# - Annuler

Désactive le service correspondant.

# - Afficher l'éta

Affiche l'état du service correspondant.

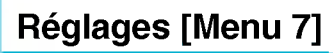

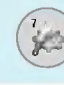

# Mode réponse [Menu 7-4-2]

# ? Clapet ouvert

Si vous selectionnez ce menu, vous pouvez recevoir un appel entrant en ouvrant le clapet.

### • Toute touche

Si vous selectionnez ce menu, vous pouvez recevoir un appel en appuyant sur n'importe quelle touche, à l'exception de la touche **©** [Terminer].

### • Touche décrocher uniquement

Si vous selectionnez ce menu, vous pouvez recevoir un appel en appuyant sur la touche  $\leq$  [Envoyer].

# Envover mon numéro [Menu 7-4-3]

# (fonction dépendant du réseau et de l'abonnement)

### • Δctivé

Vous pouvez choisir d'envoyer votre numéro de téléphone à votre correspondant. Votre numéro apparaît alors sur le téléphone du correspondant.

### • Désactivé

Votre numéro n'apparaît pas sur le téléphone du correspondant.

### • Définir par réseau

Si vous sélectionnez ce menu, vous pouvez envoyer votre numéro de téléphone à l'une des deux lignes d'un correspondant disposant d'un abonnement deux lignes.

# Appel en attente [Menu 7-4-4] (fonction dépendante du réseau)

# • Allumage

Si vous selectionnez Activer, vous pouvez accepter un appel en attente (recu).

# ? Annuler

Si vous selectionnez Annuler, vous ne pouvez pas reconnaitre <sup>l</sup>'appel en attente (recu).

# • Afficher l'état

Affiche l'état de l'appel en attente.

# Bip minute [Menu 7-4-5]

Si vous sélectionnez **Activé**, vous pouvez contrôler la durée de l'appel via l'émission d'un bip toutes les minutes lors d'un appel.

# Rappel auto [Menu 7-4-6]

# • Activé

Si cette fonction est activée, le téléphone essaie automatiquement de recomposer le numéro en cas d'échec de la connexion d'un appel.

# . Désactivé

Votre téléphone n'effectue aucune tentative de recomposition si l'appel d'origine n'a pas été connecté.

# Selectionner la ligne [Menu 7-4-7]

Cette fonction est uniquement possible si le Service à deux lignes est pris en charge par l'opérateur. Si cette fonction est prise en charge par votre opérateur, le menu suivant s'affiche :

- Ligne 1
- Ligne 2

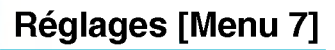

# Sécurité [Menu 7-5]

# Demande de code PIN [Menu 7-5-1]

Dans ce menu, vous pouvez paramétrer le téléphone afin qu'il demande le code PIN de votre carte SIM lorsque le téléphone est allumé. Lorsque cette fonction est activée, vous êtes invité à entrer le code PIN.

- 1. Selectionnez Demande de code PIN dans le menu Parametres de sécurité, puis appuyez sur la touche  $\subset$  [Sélect].
- 2. Sélectionnez Activé/Désactivé.
- 3. Pour modifier ce paramètre, vous devez entrer votre code PIN lorsque vous allumez le téléphone.
- 4. Si vous entrez un code PIN erroné plus de 3 fois de suite, le téléphone est verrouillé. Dans ce cas, vous devez entrer votre code PUK.
- 5. Vous disposez de 10 tentatives maximum pour entrer votre code PUK. Si vous entrez un code PUK erroné plus de 10 fois de suite, votre téléphone ne peut plus être déverrouillé. Vous devez alors contacter votre fournisseur de services.

# Vérouillage téléphone [Menu 7-5-2]

Pour éviter toute utilisation non autorisée du téléphone, vous pouvez utiliser un code de securite. <sup>A</sup> chaque fois que vous allumez votre téléphone, ce dernier vous invite à entrer le code de sécurité, si vous définissez le verrouillage du téléphone sur Activé. Si vous définissez le verrouillage du téléphone sur Automatique, votre téléphone ne demande le code de sécurité que lorsque vous changez de carte SIM.

# Interdiction d'appels [Menu 7-5-3]

Le service d'interdiction d'appels empêche votre téléphone de passer ou de recevoir certaines categories d'appels. Cette fonction requiert un mot de passe d'interdiction d'appels. Le menu correspondant comporte les sous-menus suivants.

# ? Tous les appels sortants

Le service d'interdiction s'applique à tous les appels sortants.

# ? Vers l'international

Le service d'interdiction s'applique à tous les appels vers l'international.

# ? Vers l'international sauf pays d'origine

Le service d'interdiction s'applique à tous les appels vers l'international, à l'exception du réseau du pays d'origine.

# ? Tous les appels entrants

Le service d'interdiction s'applique à tous les appels entrants.

# • Entrant quand à l'étranger

Le service d'interdiction s'applique à tous les appels entrants lorsque l'utilisateur est itinérant.

# ? Annuler ttes les interdictions

Ce sous-menu permet d'annuler tous les services d'interdiction.

### ? Modifier le mot de passe

Ce sous-menu permet de modifier le mot de passe du service d'interdiction d'appels.

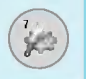

### Sous-menus

### • Allumage

Ce sous-menu permet de demander au réseau d'activer la restriction d'appels.

### ? Annuler

Ce sous-menu permet de desactiver la restriction d'appels sélectionnée.

# • Afficher l'état

Ce sous-menu permet de vérifier si les appels sont interdits ou non.

# Appels restreints [Menu 7-5-4] (fonction dependante de la carte SIM)

Vous pouvez restreindre vos appels sortants à des numéros de téléphone sélectionnés. Les numéros sont protégés par votre code PIN2.

# ? Activer

Vous pouvez restreindre vos appels sortants <sup>a</sup> des numeros de téléphone sélectionnés.

# ? Annuler

Vous pouvez désactiver la fonction de numéro fixe.

# $\cdot$  Liste de numéros

Vous pouvez visualiser la liste des numéros enregistrés en tant que numéros fixes.

# Changer code [Menu 7-5-5]

PIN est l'abréviation de Personal Identification Number (numéro d'identification personnel) ; ce numéro permet d'empêcher l'utilisation du téléphone par une personne non autorisée.

Vous pouvez modifier les codes d'accès: Code PIN, Code PIN2, Code de securite.

- 1. Pour modifier le code de sécurité ou les codes PIN/PIN2, entrez votre code d'origine, puis appuyez sur la touche  $\sqrt{-}$  [OK].
- 2. Entrez votre nouveau code de sécurité. PIN ou PIN2 et vérifiez-le.

# Réseau [Menu 7-6]

Vous pouvez sélectionner un réseau qui sera enregistré automatiquement ou manuellement. Généralement, la sélection du réseau est définie sur Automatique.

# Automatique [Menu 7-6-1]

Si vous sélectionnez le mode automatique, le téléphone recherche et sélectionne automatiquement un réseau à votre place. Une fois le mode automatique sélectionné, le téléphone est défini sur «Automatique» même quand le téléphone est éteint et allumé.

# Manuel [Menu 7-6-2]

Le téléphone recherche la liste des réseaux disponibles et vous la présente. Vous pouvez alors sélectionner le réseau de votre choix, dans la mesure où ce dernier dispose d'une clause d'itinérance avec l'opérateur réseau de votre pays d'origine. Le téléphone vous invite à sélectionner un autre réseau s'il n'arrive pas à accéder au réseau sélectionné

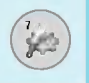

# Réglages [Menu 7]

# Préféré [Menu 7-6-3]

Vous pouvez dresser la liste de vos réseaux préférés ; le téléphone tente alors de vous enregistrer auprès des réseaux de la liste avant de vous proposer d'autres réseaux. Vous créez cette liste à partir de la liste prédéfinie des réseaux connus de votre téléphone.

# Reinitialiser [Menu 7-7]

Vous pouvez initialiser tous les parametres d'usine par defaut. Pour activer cette fonction, le code de sécurité est nécessaire.

# GPRS [Menu 7-8]

Vous pouvez definir differents modes d'utilisation du service GPRS.

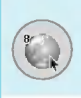

# Internet [Menu 8-1]

Vous avez accès à différents services WAP (Wireless Application Protocol : protocole d'application sans fil), tels que les services bancaires en ligne, les actualites, la meteo et le trafic aerien. Tous ces services ont été spécialement concus pour les téléphones portables et sont gérés par des fournisseurs de services WAP.

Consultez votre opérateur réseau et/ou votre fournisseur de services pour plus d'informations sur la disponibilité et les tarifs des services WAP proposés. Vous obtiendrez également les instructions necessaires <sup>a</sup> l'utilisation de ces services.

Contactez votre opérateur réseau pour l'ouverture de votre compte Internet. Pour utiliser le navigateur Web, vous devez indiquer votre numéro de téléphone via l'option de menu Numéro personnel.

Une fois la connexion etablie, la page d'accueil s'affiche. Son contenu dépend du fournisseur de services. Vous pouvez accéder à n'importe quel site Web en entrant son URL. Pour quitter le navigateur à tout moment, appuyez sur la touche  $\mathbb{E}.$  Le téléphone passe alors en mode veille.

# Page d'accueil [Menu 8-1-1]

Ce menu vous permet d'accéder à la page d'accueil. La page d'accueil peut etre le site defini dans le profil active. Elle est definie par le fournisseur de services si vous ne l'avez pas créée dans le profil activé.

# Favoris [Menu 8-1-2]

Les signets fonctionnent de la même manière que les favoris enregistrés dans le navigateur d'un PC. Afin de faciliter l'accès à vos sites WAP préférés, vous pouvez les ajouter dans la liste des signets et modifier cette liste à votre gré.

Appuyez sur  $\sqrt{-7}$  [Sélect] pour accéder aux options disponibles ou sur  $\overline{P}$  [Retour] pour fermer le menu.

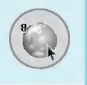

# Navigateur [Menu 8]

# ! WOW

- Se connecter : Vous connecte au signet sélectionné.
- **Ajouter nouveau** : Ajoute un nouveau signet manuellement
- Modifier : Modifie le titre et l'adresse du signet sélectionné.
- Supprimer : Supprime le signet sélectionné de la liste des signets.

# Profils [Menu 8-1-3]

Les profils correspondent aux configurations permettant d'utiliser les services WAP et MMS. Comme pour la connexion Internet d'un PC, le téléphone portable doit être configuré afin d'accéder à la passerelle du fournisseur de services. Dans ce menu, vous pouvez configurer plusieurs profils. Les profils WAP et MMS sont differents ; vous devez donc configurer 2 profils distincts. Contactez le fournisseur de services pour obtenir tous les parametres requis.

Ce téléphone mobile prend également en charge la configuration par radio OTA (Over The Air), compatible avec la spécification Openwave. À l'aide d'OTA, vous pouvez configurer le téléphone en utilisant un SMS. Contactez le fournisseur de services pour connaître la disponibilité de ce service.

Chaque profil contient le menu suivant :

# ? Activer

Vous permet d'activer le profil de votre choix.

# • Réglag

Vous permet de modifier les parametres WAP du profil selectionne.

# - Page d'accueil

Vous permet d'entrer l'adresse (URL) d'un site à utiliser comme page d'accueil. Vous n'avez pas besoin d'entrer la formule «http://» au début de chaque URL : le navigateur WAP l'insère automatiquement.

# - Type service

Cette option permet de définir le service de données de support.

- Données
- ? GPRS

# - Paramètres de donnée

Cette option <sup>n</sup>'apparait que si vous definissez le service de support sur Données.

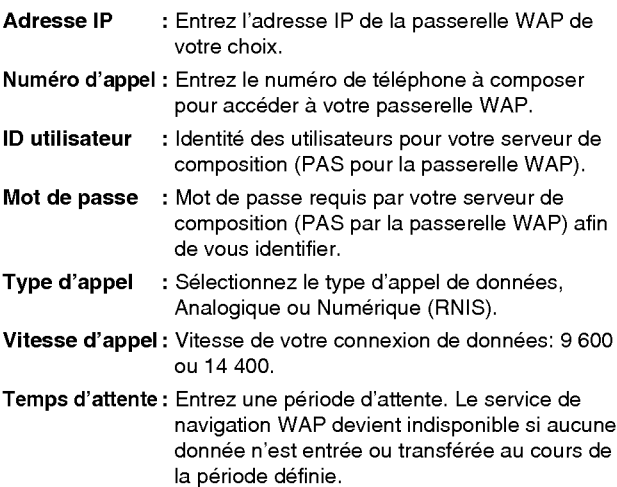

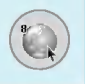

# Navigateur [Menu 8]

# - Parametres GPRS

Les paramètres de ce service ne sont disponibles que si vous avez sélectionné GPRS comme service de support.

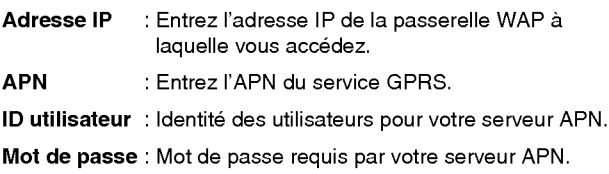

# - Type de connexion

Les options de type de connexion sont Temporaire ou Continu et dépendent de la passerelle utilisée.

### Continue

Mécanisme de distribution confirmé mais générant davantage de trafic sur le réseau.

**Temporaire** Service non confirmé (sans connexion).

HTTP

# - Parametres du proxy

Adresse IP : Saisissez l'adresse IP du proxy.

Port : Saisissez le numéro de port du proxy.

# - Parametres DNS

Vous pouvez definir le serveur primaire ou secondaire comme DNS.

### - Paramètres sécurise

Selon le port de passerelle utilisé, vous pouvez définir cette option sur Activé ou sur Désactivé.

# - Afficher images

Vous pouvez choisir si les images des cartes WAP doivent etre affichées ou non

### ? Renommer

Permet de modifier le nom du profil.

# • Supprimer

Vous pouvez supprimer le profil.

# • Ajouter nouveau

Permet d'ajouter un nouveau profil manuellement.

# Accéder à l'URL [Menu 8-1-4]

Vous pouvez vous connecter directement au site de votre choix. Pour cela, vous devez entrer une URL spécifique.

# Réglages cache [Menu 8-1-5]

Vous pouvez supprimer le contenu de la memoire cache ou modifier le mode Cache.

### ? Effacer cache

Le contenu de la mémoire cache est supprimé.

### • Vérifier la mémoire cache

Vous pouvez sélectionner cette option pour vérifier la mémoire cache ou non.

# Réglages cookies [Menu 8-1-6]

Vous pouvez définir les paramètres de cookies souhaités.

# Certificats [Menu 8-1-7]

La liste des certificats disponibles vous est présentée.

# Navigateur [Menu 8]

# Réinitialiser les profils [Menu 8-1-8]

Vous pouvez reinitialiser les profils pour restaurer les parametres d'origine.

# Version du navigateur [Menu 8-1-9]

La version du navigateur WAP est affichée.

# Service SIM [Menu 8-2]

Ce menu dépend du module SIM et des services réseau.

# Sur le menu de navigation

Si vous êtes en ligne, les menus suivants apparaissent.

? Page d'accueil

Reportez-vous au [Menu 8-1-1].

# ? Recharger

Actualise la page actuelle.

? Favoris

Reportez-vous au [Menu 8-1-2].

# ? Enregistrer en tant que signet

Vous pouvez enregistrer un site en tant que signet.

# • Accéder à l'URL

Vous pouvez acceder au site de votre choix. Dans ce menu, vous pouvez également modifier l'adresse du site.

# ? Effacer cache

Le contenu de la mémoire cache est supprimé.

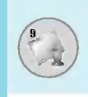

Permet de visualiser les images et les sons téléchargés. Ceux-ci peuvent être définis comme papier peint ou tonalité. Vous pouvez afficher, écouter, supprimer ou renommer les données téléchargées.

# Images [Menu 9-1]

# Sons [Menu 9-2]

# Jeux & applications [Menu 9-3]

# Mes jeux & applications [Menu 9-3-1]

L'écran principal (menu principal Java) comprend un dossier Préinstallé et l'ajoute à la liste lorsque vous créez un dossier ou que vous stockez des jeux téléchargés.

Après avoir sélectionné un dossier et appuyé sur Menu, les sousmenus disponibles pour plusieurs options (Aj.nouveau, Bouger, About, Info, Supprimer, Mise à jour, Options, Renommer et Quitter) apparaissent.

- Aj.nouveau : Crée un dossier
- Bouger : Déplace le jeu stocké vers un autre dossier
- About : Affiche les informations relatives à un fabricant de jeux.
- ? Info : Affiche toutes les informations relatives au jeu.
- **Supprimer :** Supprime le jeu
- Mise à jour : Établit une connexion au serveur et télécharge la nouvelle version du jeu stocke.
- · Options : Effectue la configuration réseau du jeu sélectionn
- **Renommer :** Permet de renommer le jeu.
- **. Quitter :** Permet de quitter le jeu.

# Mon dossier [Menu 9]

Si vous sélectionnez un jeu préinstallé, plusieurs sous-menus (Haut, Infos, Options et Quitter) apparaissent. Si vous choisissez Infos, les informations relatives aux jeux fournis par defaut apparaissent.

# Java

Java est une technologie développée par Sun Microsystems. À l'instar des applets Java que vous téléchargez à l'aide des navigateurs standard Netscape ou MS Internet Explorer, les MiDlets Java peuvent être téléchargés à l'aide d'un téléphone WAP. Selon votre fournisseur de services, tous les programmes basés sur Java, tels que les jeux Java, peuvent être téléchargés et exécutés sur un téléphone. Une fois téléchargés, les programmes Java apparaissent dans le menu Applications, où vous pouvez les sélectionner, les exécuter ou les supprimer. Les fichiers de programme Java sont enregistrés dans votre téléphone aux formats .JAD et .JAR.

# **Remarque**

? Les fichiers JAR sont des programmes Java au format compresse et les fichiers JAD sont des fichiers de description contenant des informations détaillées.  $\mathbf{\hat{A}}$ partir du réseau, il vous est possible d'afficher toutes les informations du fichier JAD avant de télécharger le programme.

Description des menus

# Avertissement

- ? Seuls les programmes J2ME (Java <sup>2</sup> Micro Edition) peuvent être exécutés sur un téléphone. Les programmes J2SE (Java 2 Standard Edition) ne fonctionnent que sur PC.
- Même si elles sont générées dans un langage standard (J2ME), les applications Java ne sont pas compatibles avec tous les téléphones car elles utilisent des bibliothèques spécifiques (API). Si vous téléchargez une application Java qui n'a pas été générée précisément pour ce modèle de téléphone, des problèmes de mise hors tension ou de blocage peuvent se produire et vous devrez redémarrer le téléphone (en déconnectant, puis en reconnectant la batterie). Ces problèmes sont liés à une incompatibilité de programmes et ne signifient pas que le téléphone est défectueux.

# Profils [Menu 9-3-2]

Ce menu contient les mêmes paramètres que le menu Internet. Pour télécharger de nouvelles applications, une connexion WAP est requise.

# Accessoires

Il existe divers accessoires pour votre téléphone portable. Vous pouvez choisir parmi ces options selon vos propres habitudes de communication.

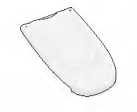

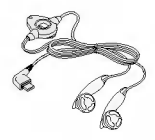

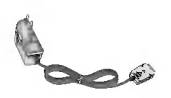

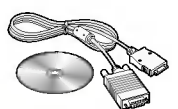

# Batterie standard

# Kit pieton

Permet d'utiliser le téléphone en mode mains libres. Il comprend un écouteur et un microphone.

# Chargeur de batterie

Ce chargeur vous accompagne lors de vos deplacements, et vous permet de charger la batterie loin de votre maison ou de votre bureau.

# CD/Kit pour données

Vous pouvez connecter votre téléphone au PC pour échanger les données.

# **Remarque**

- ? Utilisez toujours d'authentiques accessoires de meme marque.
- ? Le non-respect de cette recommandation risque d'entrainer l'annulation de votre garantie.
- Les accessoires peuvent différer selon les pays. Contactez votre fournisseur pour vous procurer des accessoires supplémentaires.

# Données techniques

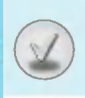

# **Généralités**

Code de produit : F2100 Système : GSM 900 / DCS 1800

# Températures de fonctionnement

Max : +55°C Min : -10°C

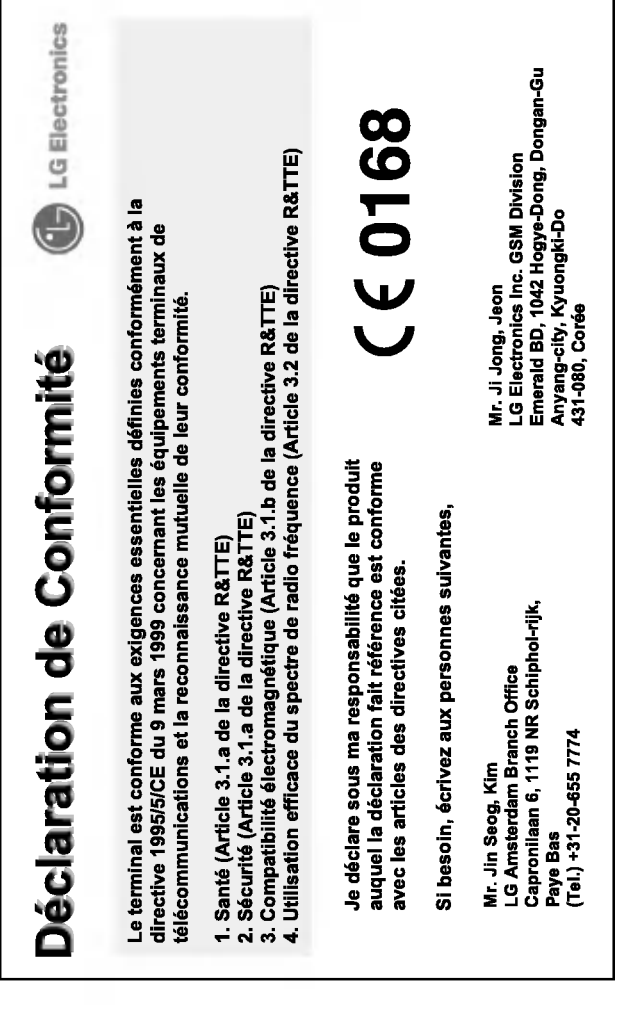

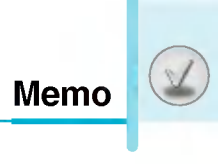

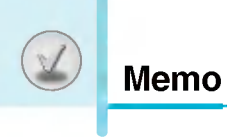